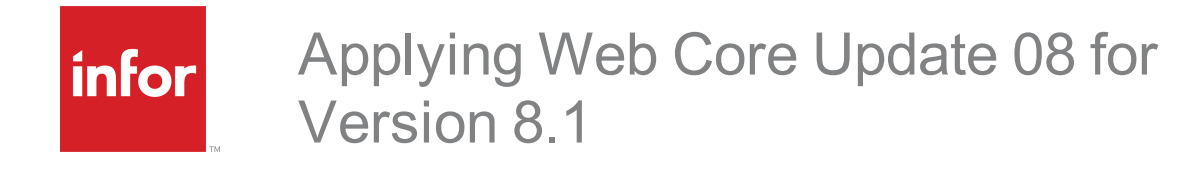

#### **Copyright © 2016 Infor**

#### **Important Notices**

The material contained in this publication (including any supplementary information) constitutes and contains confidential and proprietary information of Infor. By gaining access to the attached, you acknowledge and agree that the material (including any modification, translation or adaptation of the material) and all copyright, trade secrets and all other right, title and interest therein, are the sole property of Infor and that you shall not gain right, title or interest in the material (including any modification, translation or adaptation of the material) by virtue of your review thereof other than the non-exclusive right to use the material solely in connection with and the furtherance of your license and use of software made available to your company from Infor pursuant to a separate agreement, the terms of which separate agreement shall govern your use of this material and all supplemental related materials ("Purpose").

In addition, by accessing the enclosed material, you acknowledge and agree that you are required to maintain such material in strict confidence and that your use of such material is limited to the Purpose described above. Although Infor has taken due care to ensure that the material included in this publication is accurate and complete, Infor cannot warrant that the information contained in this publication is complete, does not contain typographical or other errors, or will meet your specific requirements. As such, Infor does not assume and hereby disclaims all liability, consequential or otherwise, for any loss or damage to any person or entity which is caused by or relates to errors or omissions in this publication (including any supplementary information), whether such errors or omissions result from negligence, accident or any other cause.

Without limitation, U.S. export control laws and other applicable export and import laws govern your use of this material and you will neither export or re-export, directly or indirectly, this material nor any related materials or supplemental information in violation of such laws, or use such materials for any purpose prohibited by such laws.

#### **Trademark Acknowledgements**

The word and design marks set forth herein are trademarks and/or registered trademarks of Infor and/or related affiliates and subsidiaries. All rights reserved. All other company, product, trade or service names referenced may be registered trademarks or trademarks of their respective owners.

#### **Publication Information**

Release: 8.1.0.08

Publication date: 5/12/2016

#### **Disclaimer**

This document reflects the direction Infor may take with regard to the specific product(s) described in this document, all of which is subject to change by Infor in its sole discretion, with or without notice to you. This document is not a commitment to you in any way and you should not rely on this document or any of its content in making any decision. Infor is not committing to develop or deliver any specified enhancement, upgrade, product or functionality, even if such is described in this document.

# **Contents**

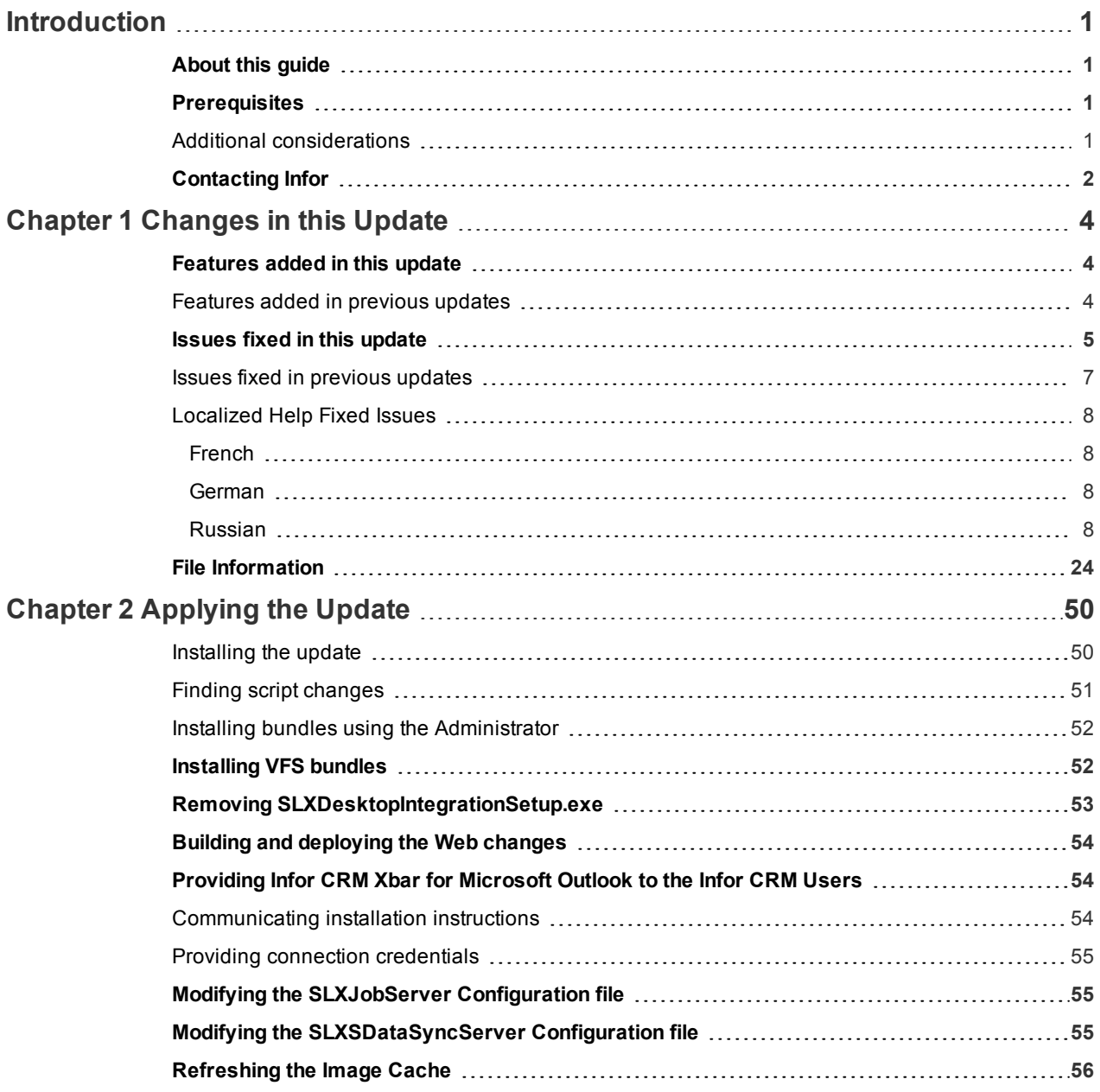

# <span id="page-4-0"></span>**Introduction**

Saleslogix, now Infor CRM, is a leading customer relationship management solution that enables small to medium-sized businesses to acquire, retain, and develop profitable customer relationships through integrated Sales, Marketing, Customer Service, and Support automation solutions.

## <span id="page-4-1"></span>**About this guide**

This document describes Web Core Update 08 for version 8.1.

### <span id="page-4-2"></span>**Prerequisites**

The following software must be installed before installing this update:

- Saleslogix version 8.1
- 8.1 SNC Update 08

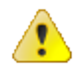

Do not install Web Core Update 08 for 8.1 on any other version.

### <span id="page-4-3"></span>Additional considerations

- **n Internet Explorer 10 only**: A supported version of Microsoft .NET Framework must be installed on the Web Host server in order to support Internet Explorer 10.
	- Microsoft .NET Framework v4.5.1 (recommended) This version of .NET Framework will run concurrently with versions 3.5 and earlier, but will replace .NET Framework versions 4.0 and 4.5. Microsoft .NET Framework 4.5.1 can be downloaded from the Microsoft site: [http://www.microsoft.com/en](http://www.microsoft.com/en-us/download/details.aspx?id=30653)[us/download/details.aspx?id=41641](http://www.microsoft.com/en-us/download/details.aspx?id=30653)

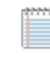

This link was valid at the time this document was distributed. If this link is no longer valid, search the http://www.microsoft.com site for ".NET Framework 4.5.1" for the correct location and select either the Offline or Web Installer version.

■ Microsoft .NET Framework v3.5.1 - If your environment does not support Microsoft .NET Framework v4.5.1, then you must apply two Microsoft hot fixes to support Internet Explorer 10. These hot fixes can be downloaded from: http://support.microsoft.com/kb/2600100 http://support.microsoft.com/kb/2608565

These links were valid at the time this document was distributed. If these links are no longer valid, search the http://www.microsoft.com site for "KB2600100" and "KB2608565"

■ Environments with Remote Clients running Infor CRM Xbar for Microsoft Outlook or Outlook sync must install SNC, Core, and Model Update 08 for version 8.1 on the Web Server in order to copy necessary files from the Web Server to each Remote Client.

## <span id="page-5-0"></span>**Contacting Infor**

If you have questions about Infor products, go to the Infor Xtreme Support portal at [www.infor.com/inforxtreme](http://www.infor.com/inforxtreme).

If we update this document after the product release, we will post the new version on this website. We recommend that you check this website periodically for updated documentation.

If you have comments about Infor documentation, contact [documentation@infor.com](mailto:documentation@inform.com).

# <span id="page-7-0"></span>Chapter 1 Changes in this Update

This chapter lists all of the changes to Infor CRM (Saleslogix) since version 8.1.

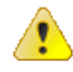

Updates are cumulative, so Update 08 includes content from all previous 8.1 updates including Update 04. Update 8.1.0.04 was not generally available, it was reserved for a Cloud update.

### <span id="page-7-1"></span>**Features added in this update**

Web Core Update 08 for Saleslogix version 8.1 includes the following new features:

#### **Web Client**

- <sup>n</sup> Outlook sync and the Outlook Integration features that were previously included with Desktop Integration have been moved to Infor CRM Xbar for Microsoft Outlook. This requires Xbar version 1.3.1 or later.
- <sup>n</sup> Creating an ad hoc group with a large number of records now uses the Job Manager.
- **n** Improvements to Reporting performance.

#### **Application Architect**

<span id="page-7-2"></span>• Ability to change the ad hoc group number of record threshold

#### Features added in previous updates

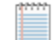

Web Core Update 08 includes Web Core Update 02 which included:

- Oracle support for the Web Client
- Outlook sync support for the Web Client and Windows Client.
- Saleslogix is now Infor CRM. Look for the new branding in this release and future releases. All references to the CRM Core product, CRM Clients, Web Client, Windows Client, Administrator, and database refer to Saleslogix versions between 8.0 and 8.1 update 03b unless otherwise specified.

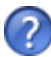

See the "What's New in this Release" topic in the online Help systems for more information about the new features.

## <span id="page-8-0"></span>**Issues fixed in this update**

Web Core Update 08 for Infor version 8.1 addresses the following issues:

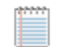

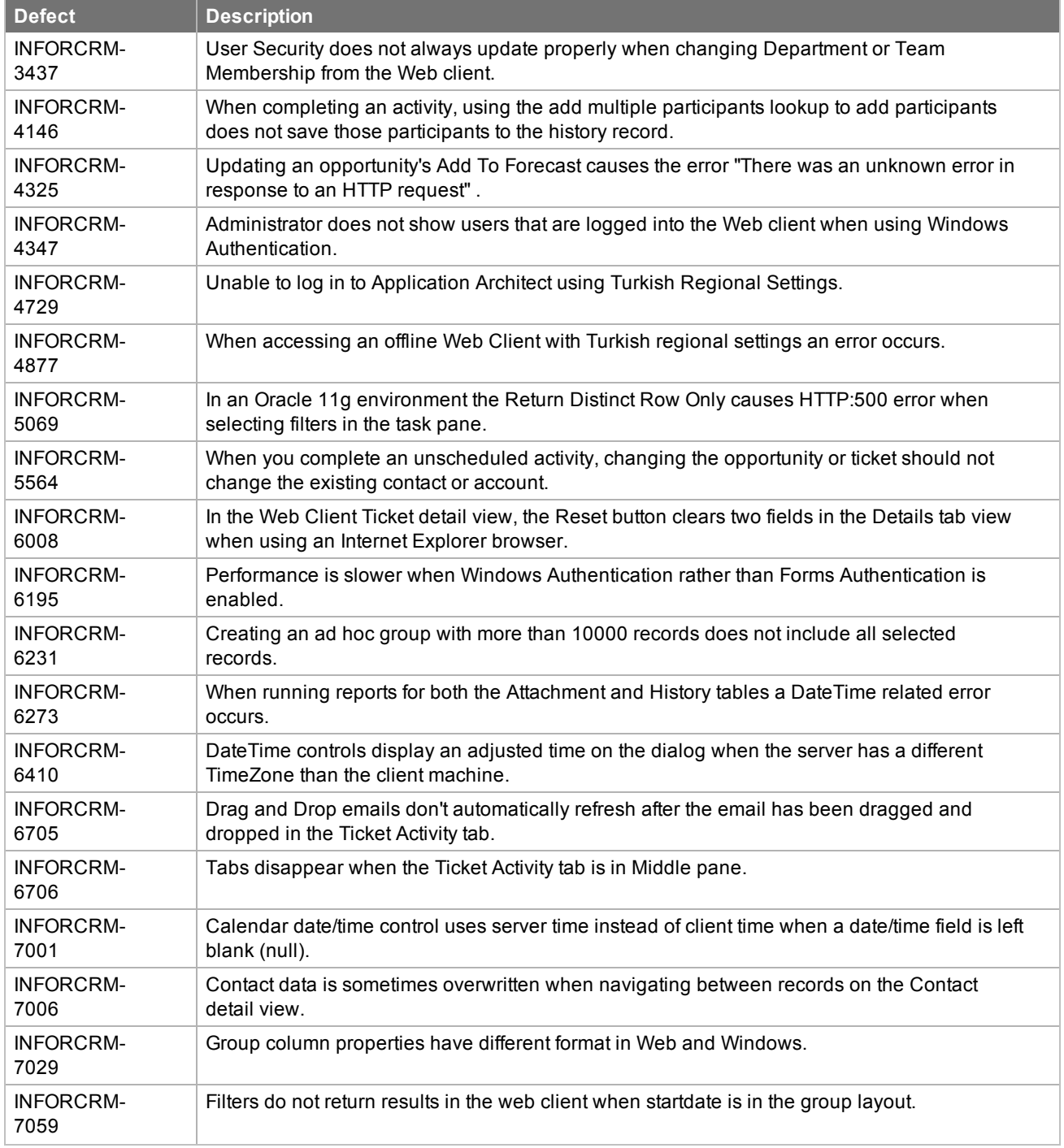

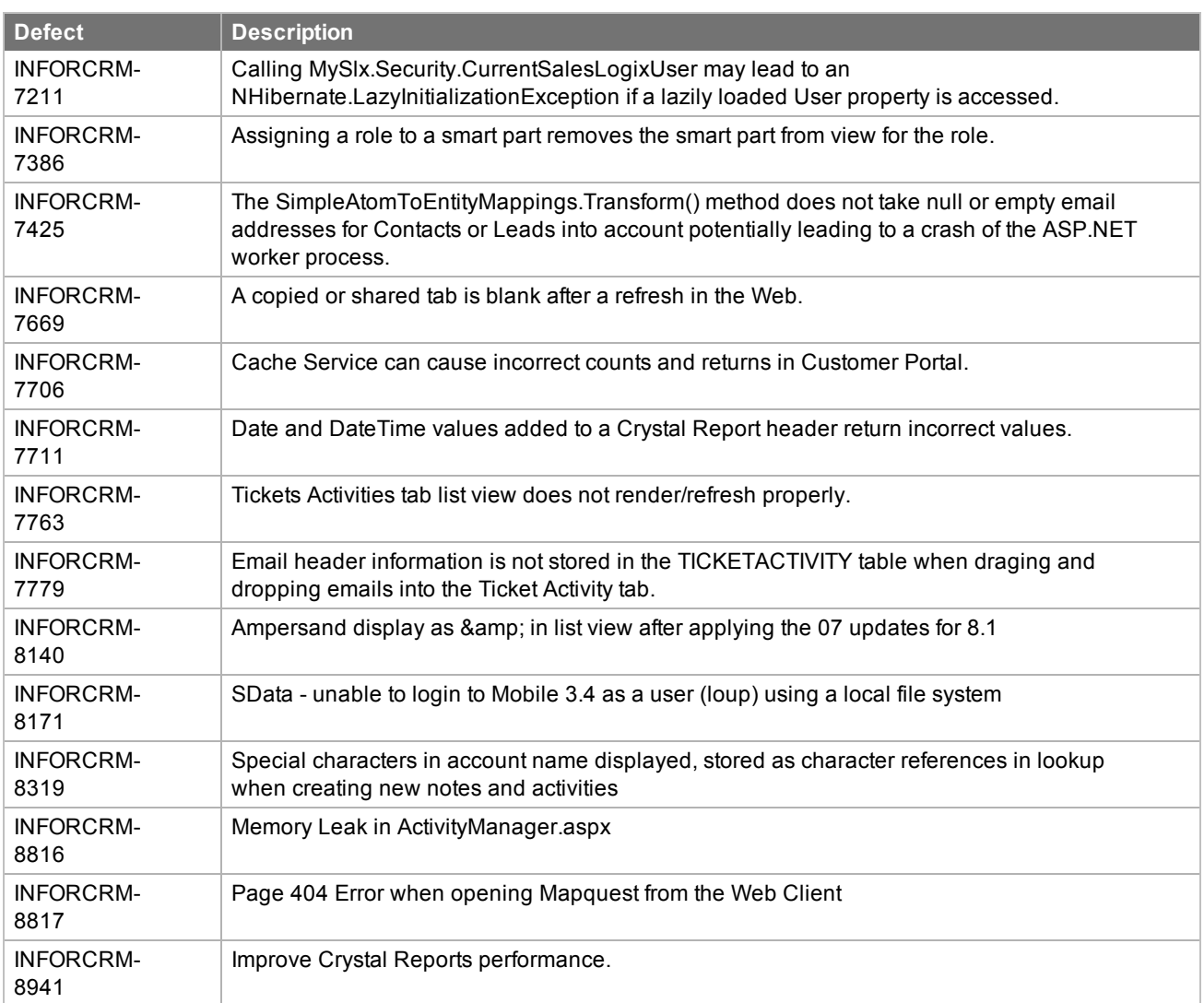

### <span id="page-10-0"></span>Issues fixed in previous updates

Web Core Updates are cumulative, so Web Core Update 08 for 8.1 contains fixes released in previous updates.

Web Core Update 07 for version 8.1 addresses the following issues:

F

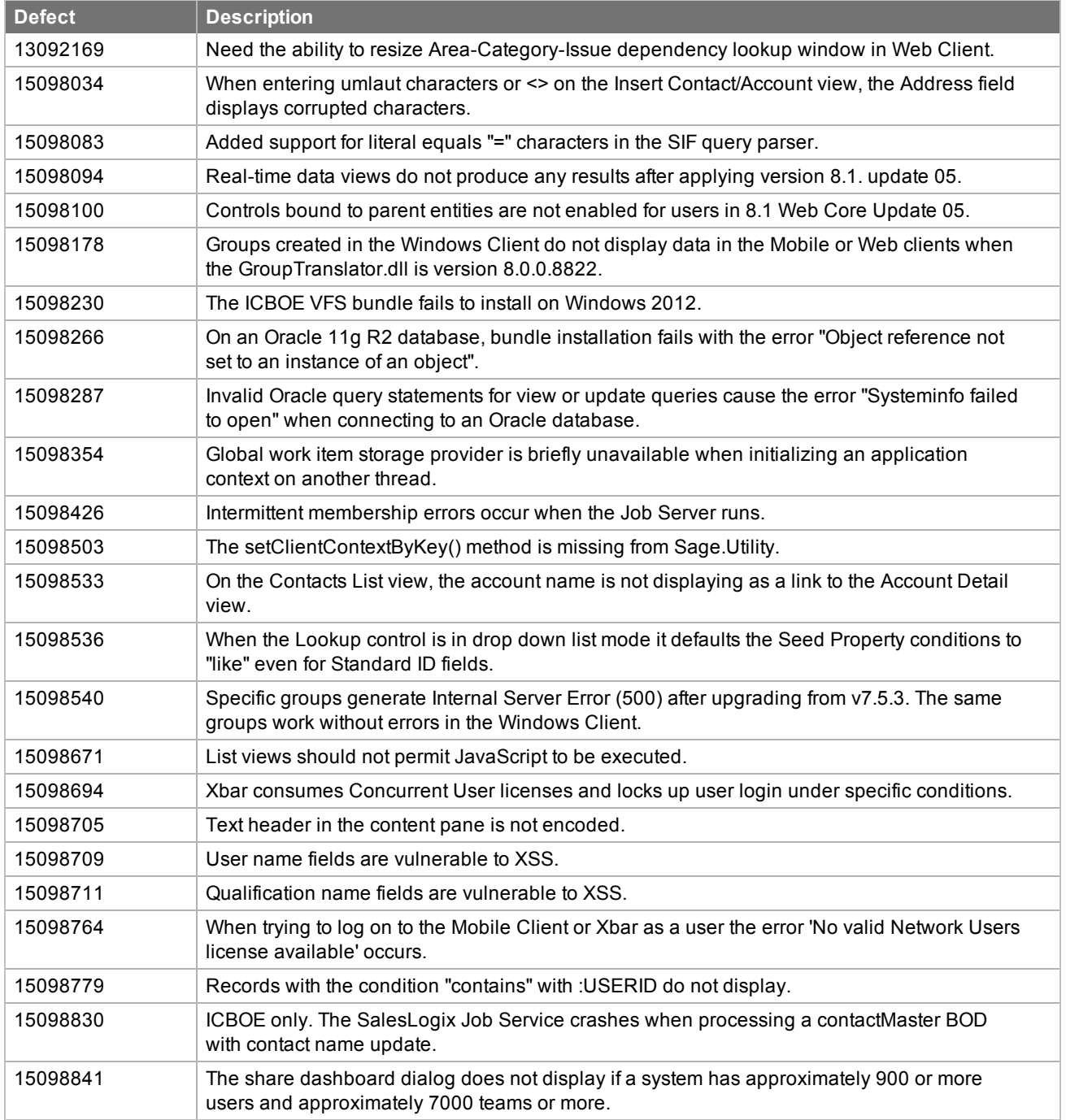

### <span id="page-11-0"></span>Localized Help Fixed Issues

If your implementation is localized, you must also install the appropriate localized CRM Web Help v8.1.0.07 VFS.zip bundle to fix the following defects:

<span id="page-11-1"></span>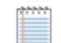

For specific steps see ["Installing](#page-56-1) the VFS Bundles" step 9.

#### French

This update addresses the following French Web Client help issue:

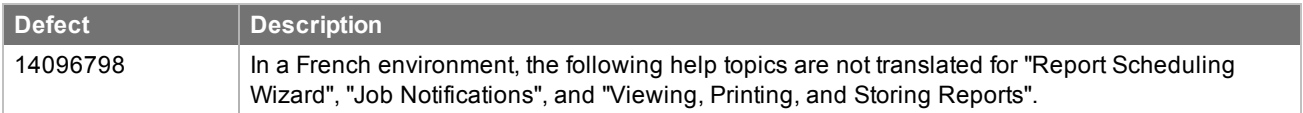

#### <span id="page-11-2"></span>German

This update addresses the following German Web Client help issue:

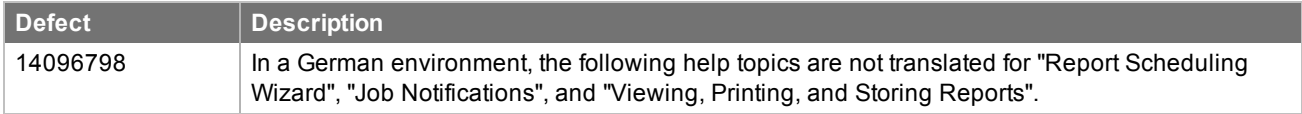

#### <span id="page-11-3"></span>Russian

This update addresses the following Russian Web Client help issues:

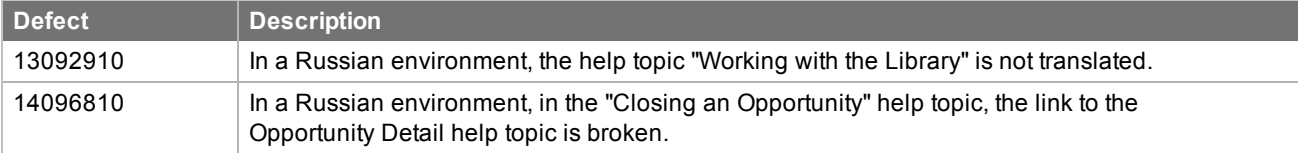

Web Core Update 06 for version 8.1 addresses the following issues:

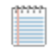

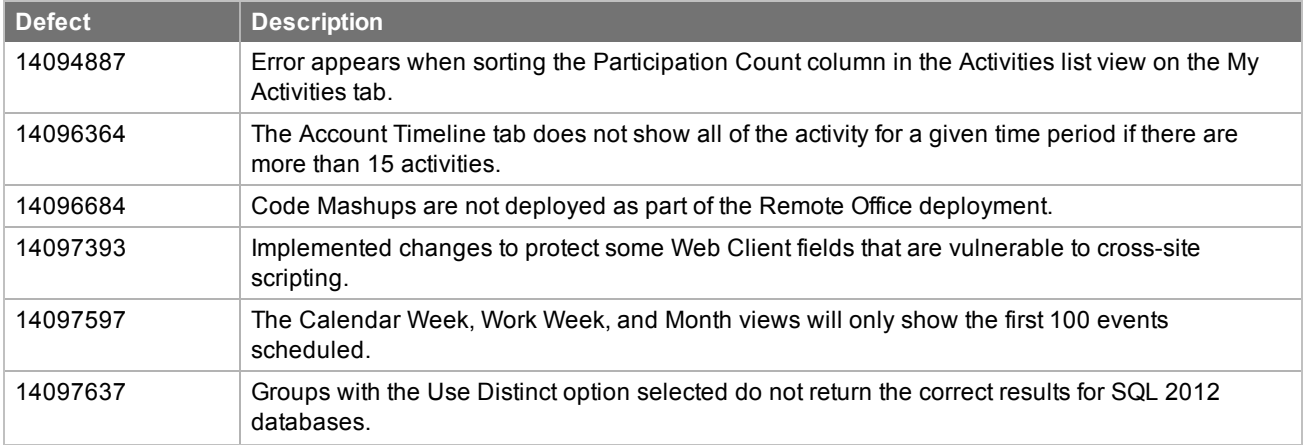

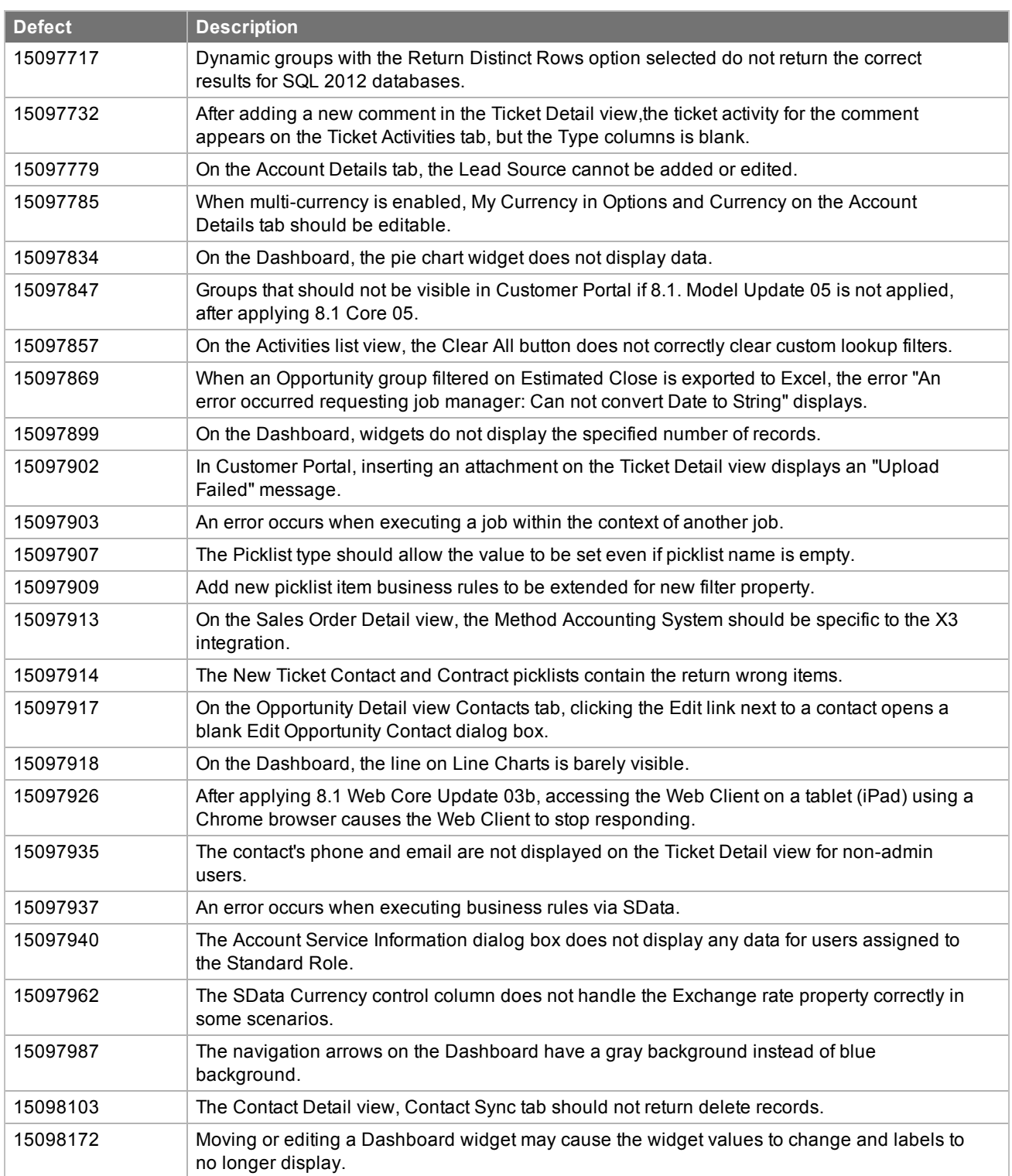

Web Core Update 05 for version 8.1 addresses the following issues:

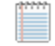

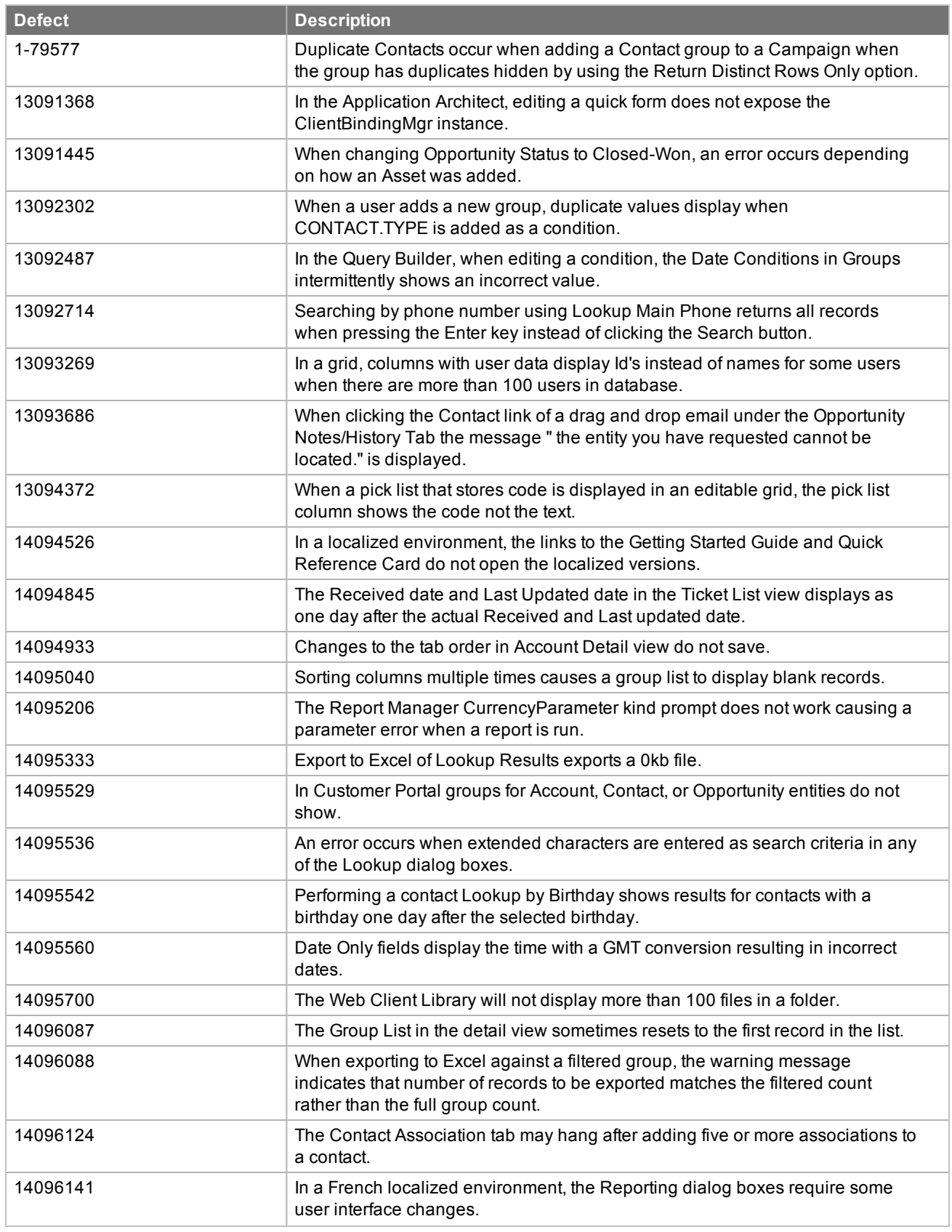

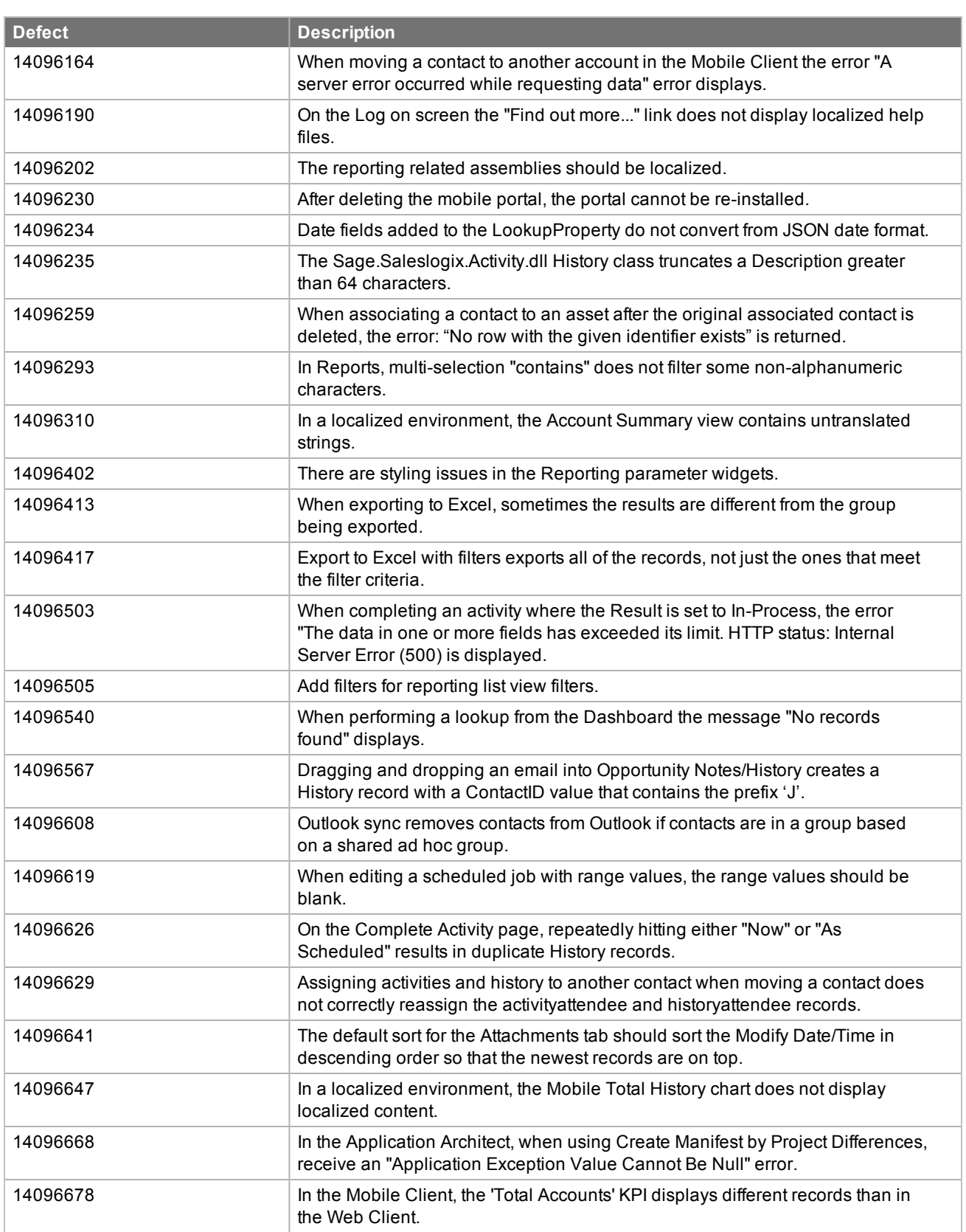

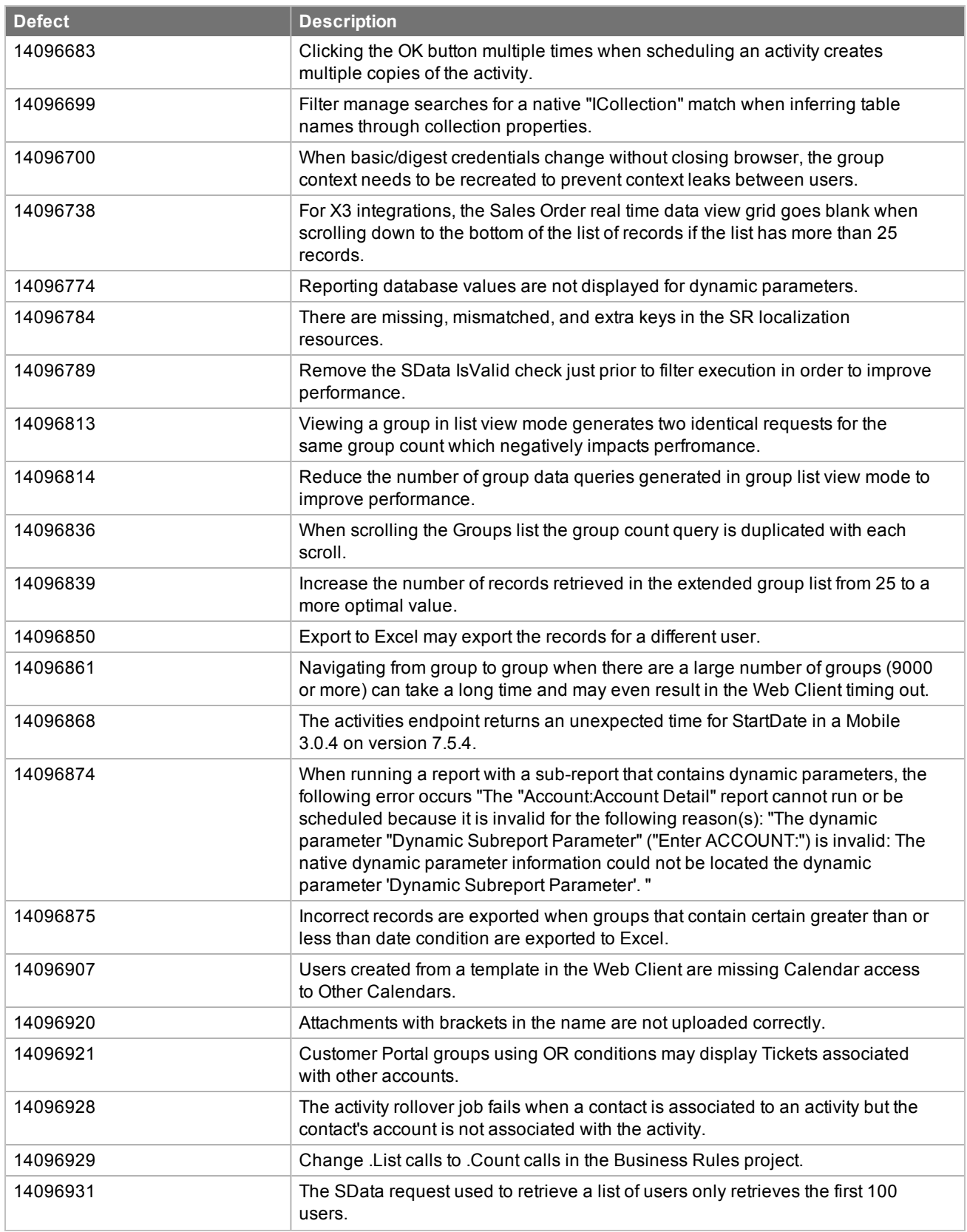

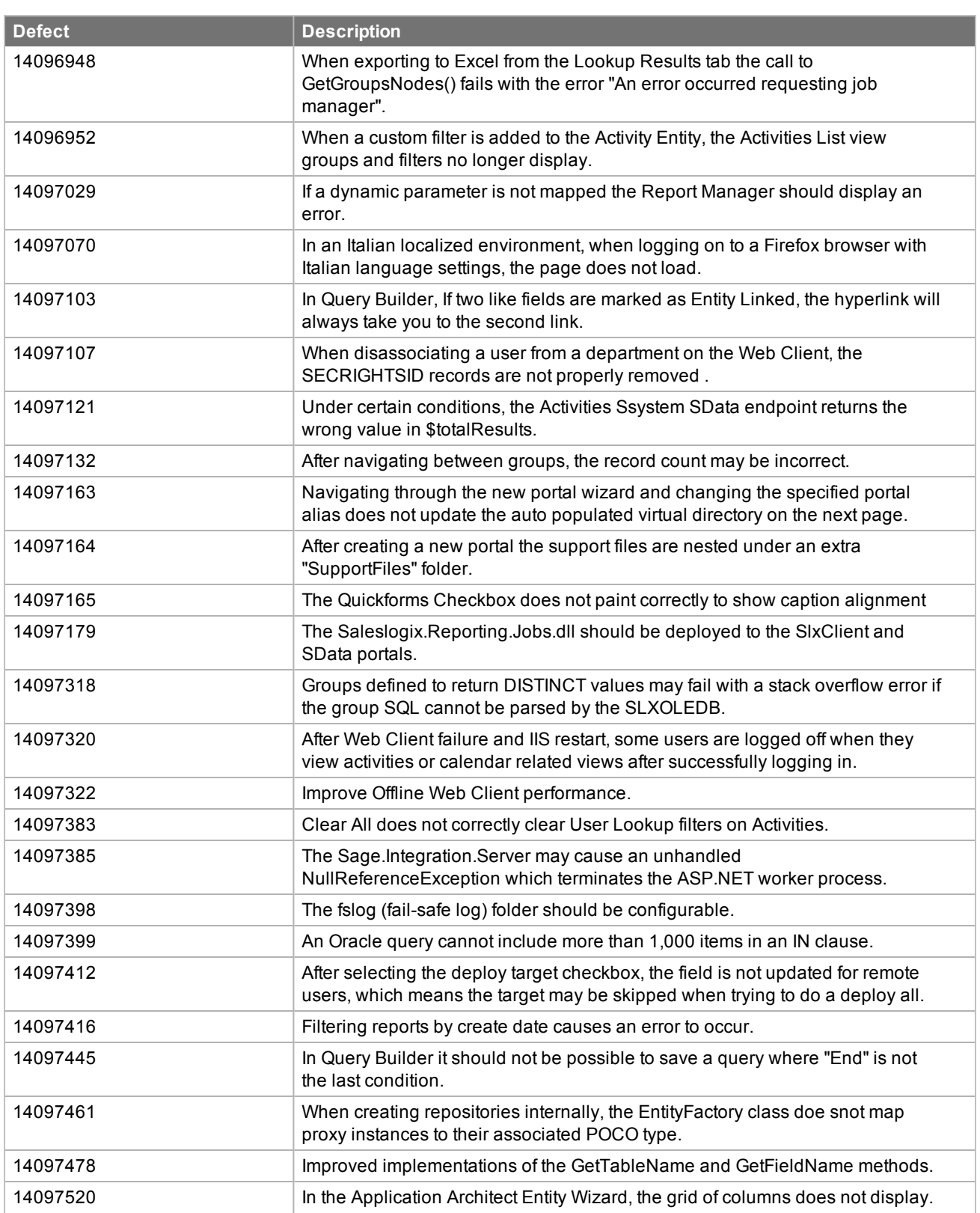

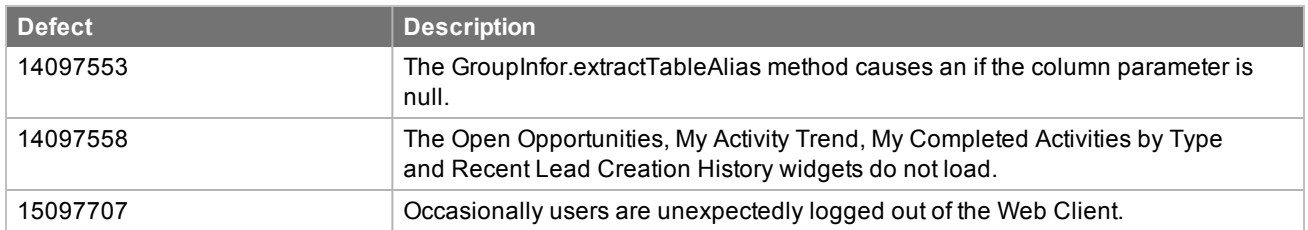

Web Core Update 03b for version 8.1 addresses the following issues:

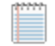

All defect descriptions apply to the Web Client unless the defect description specifically states otherwise.

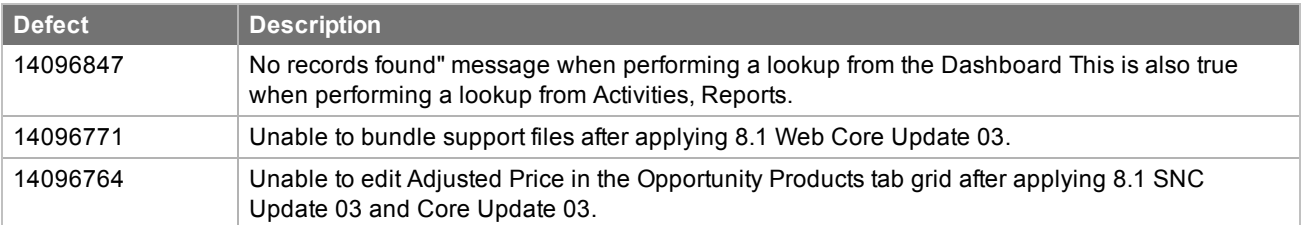

Web Core Update 03 for version 8.1 addresses the following issues:

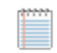

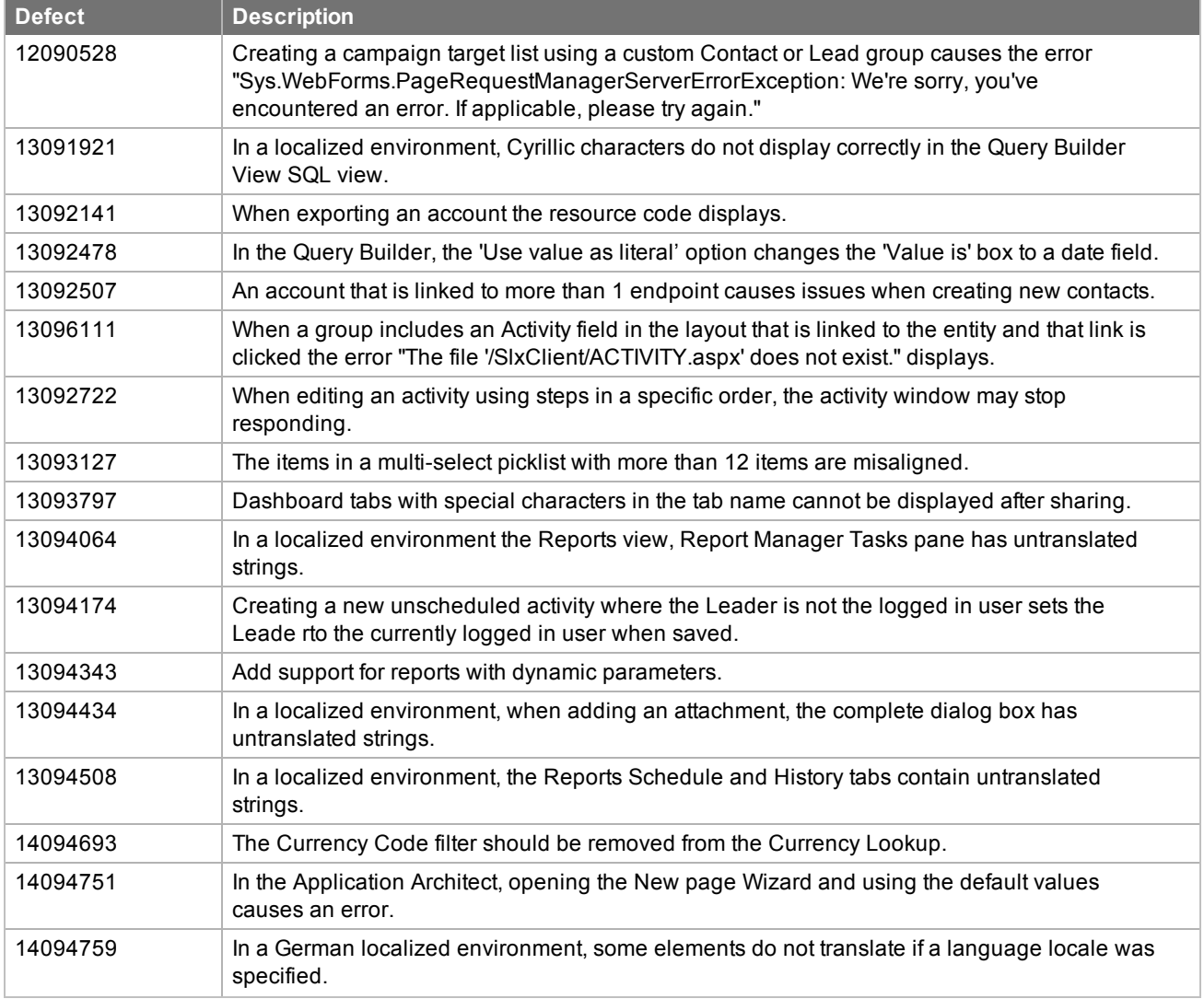

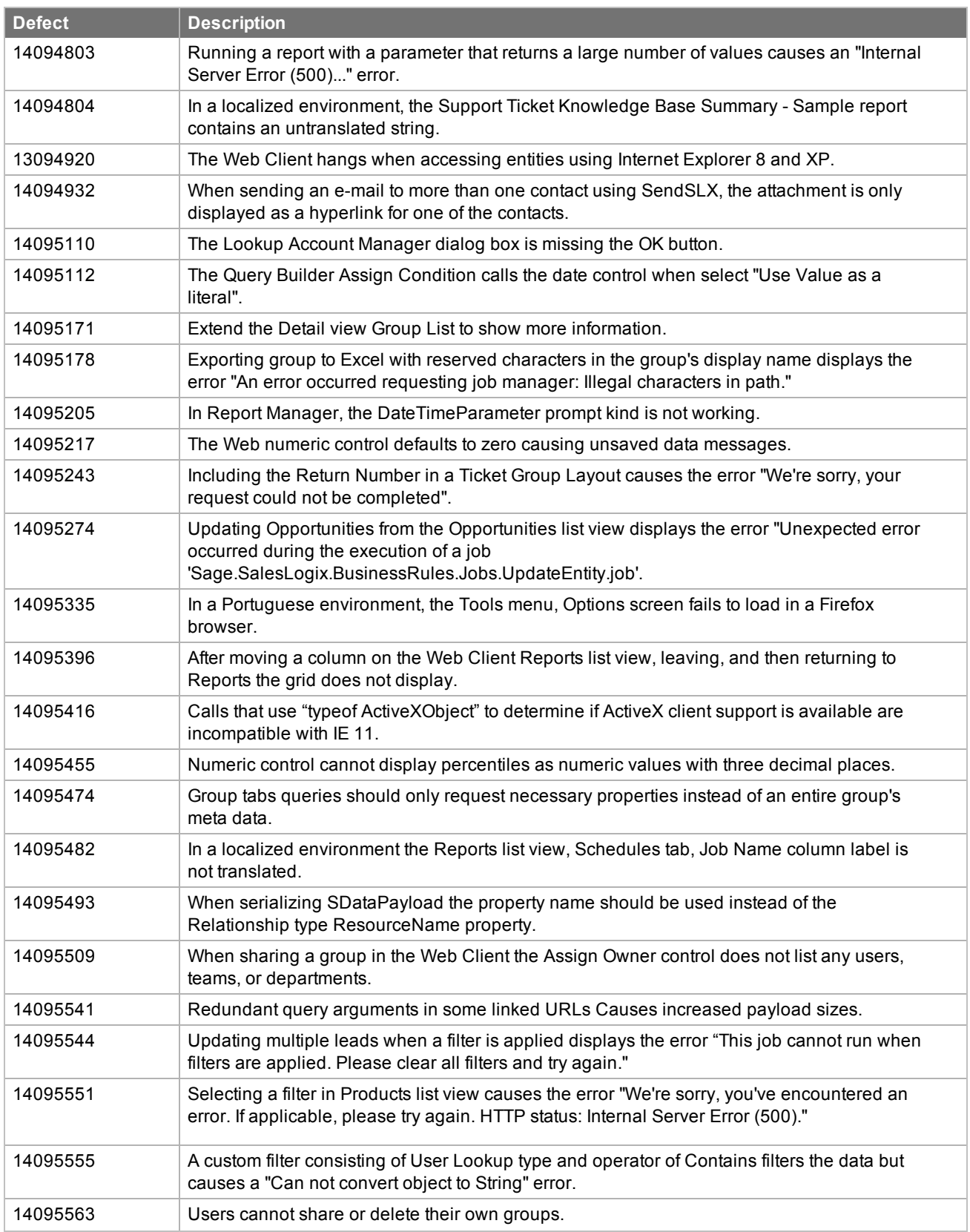

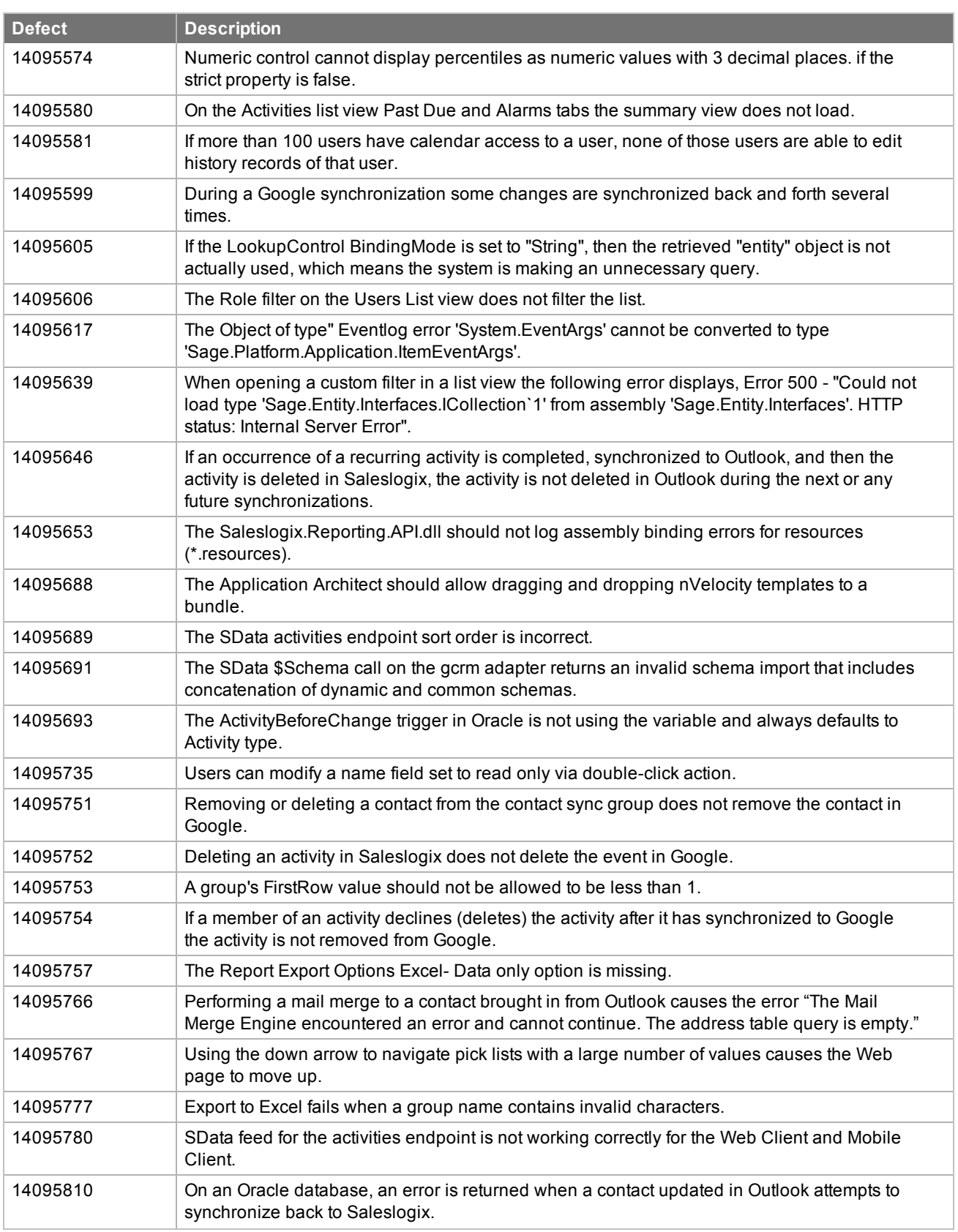

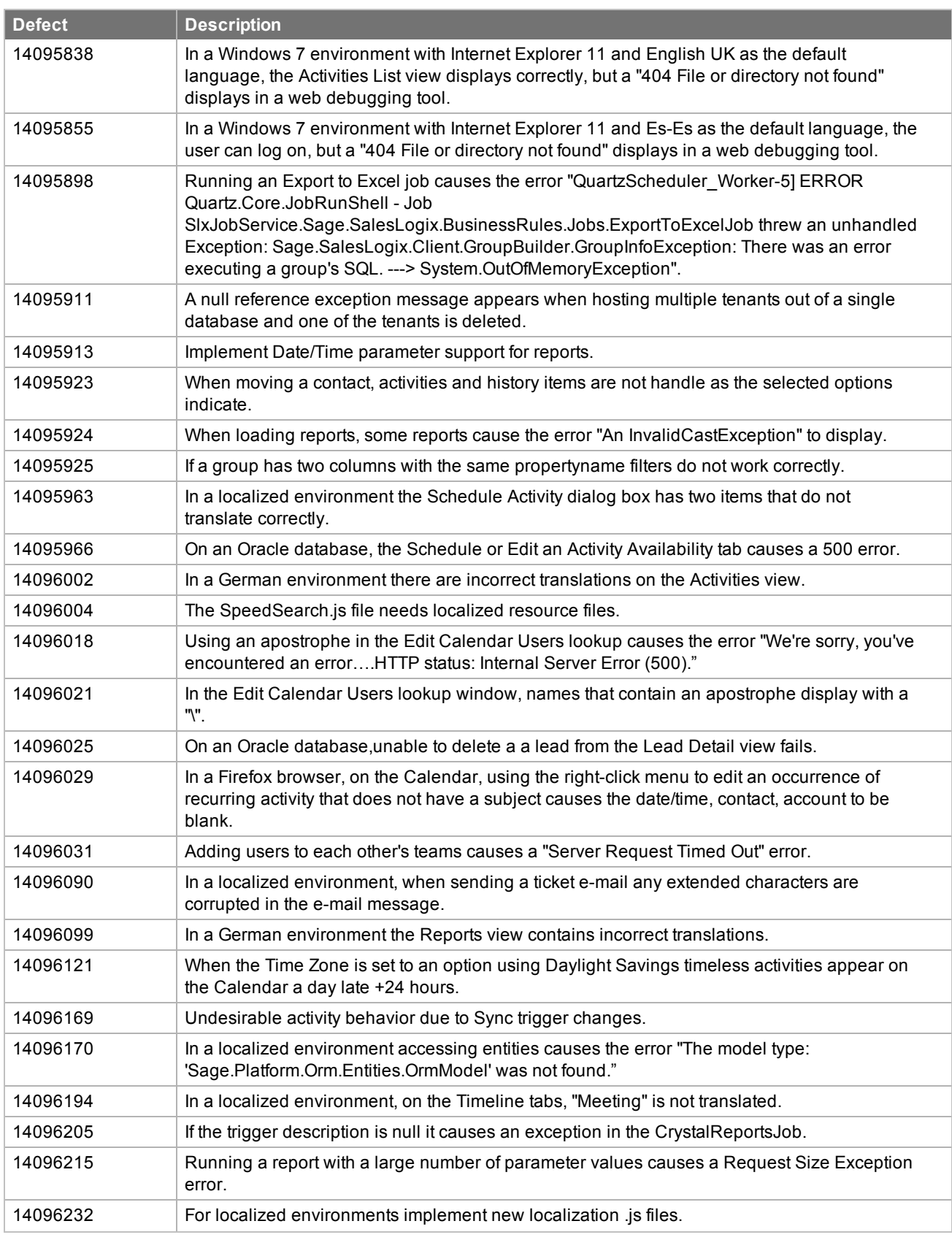

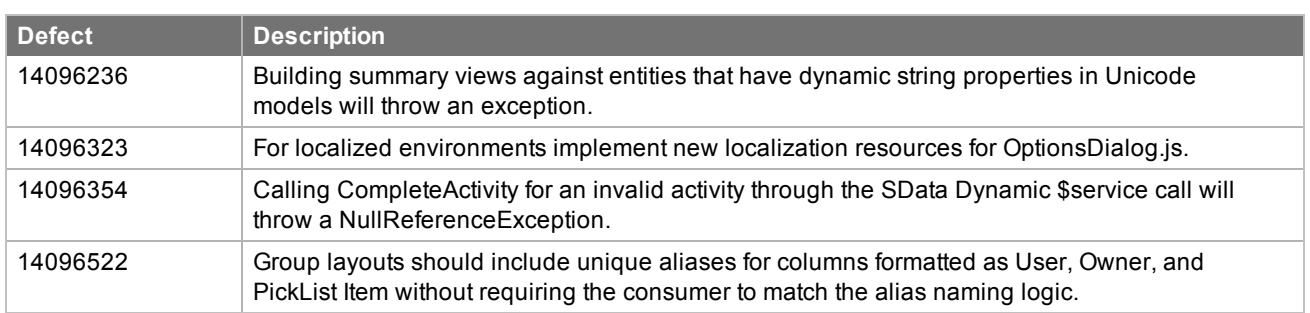

Web Core Update 02 for version 8.1 addresses the following issues:

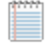

All defect descriptions apply to the Web Client unless the defect description specifically states otherwise. However, some Outlook sync defects may also apply to the Windows Client.

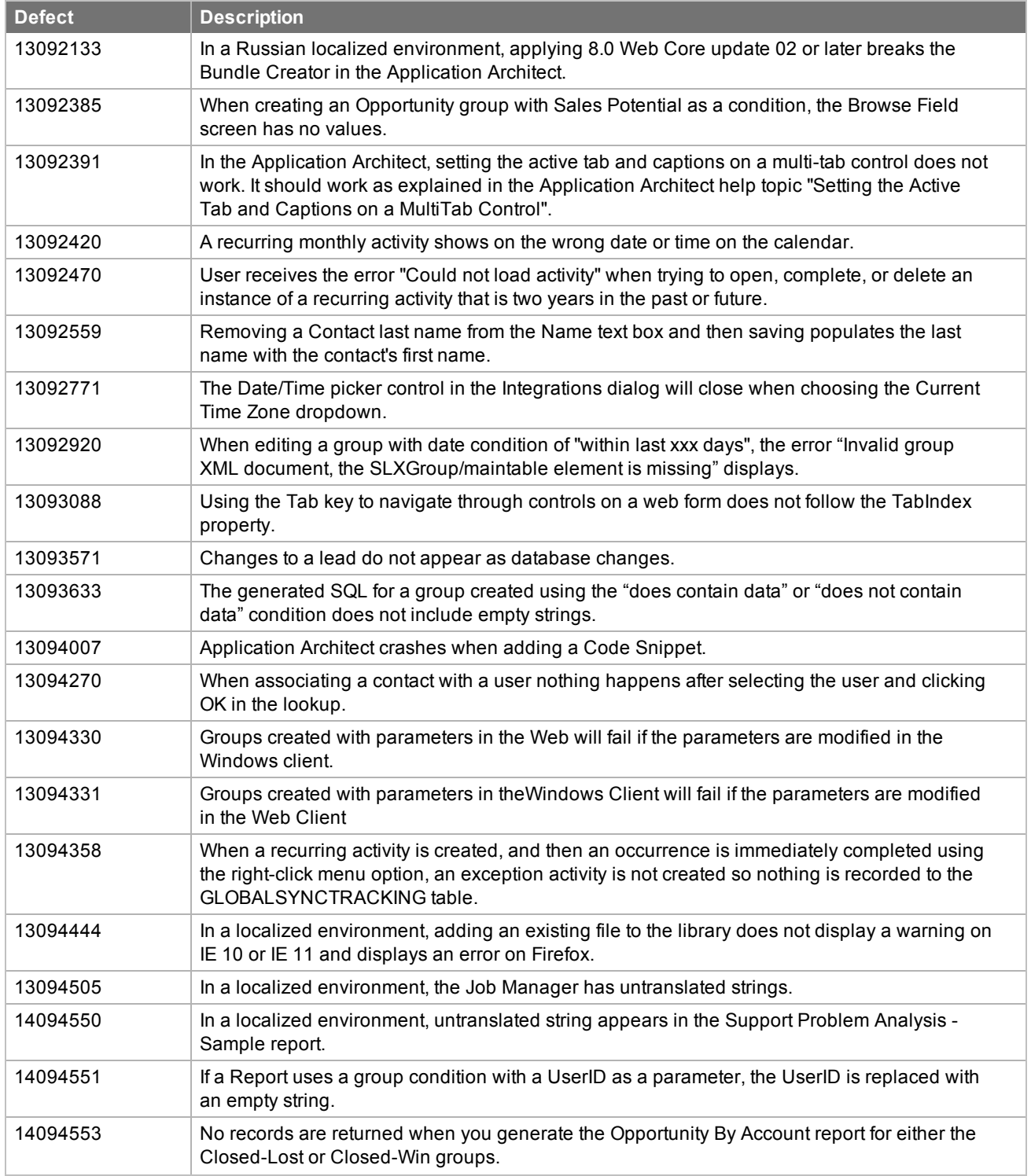

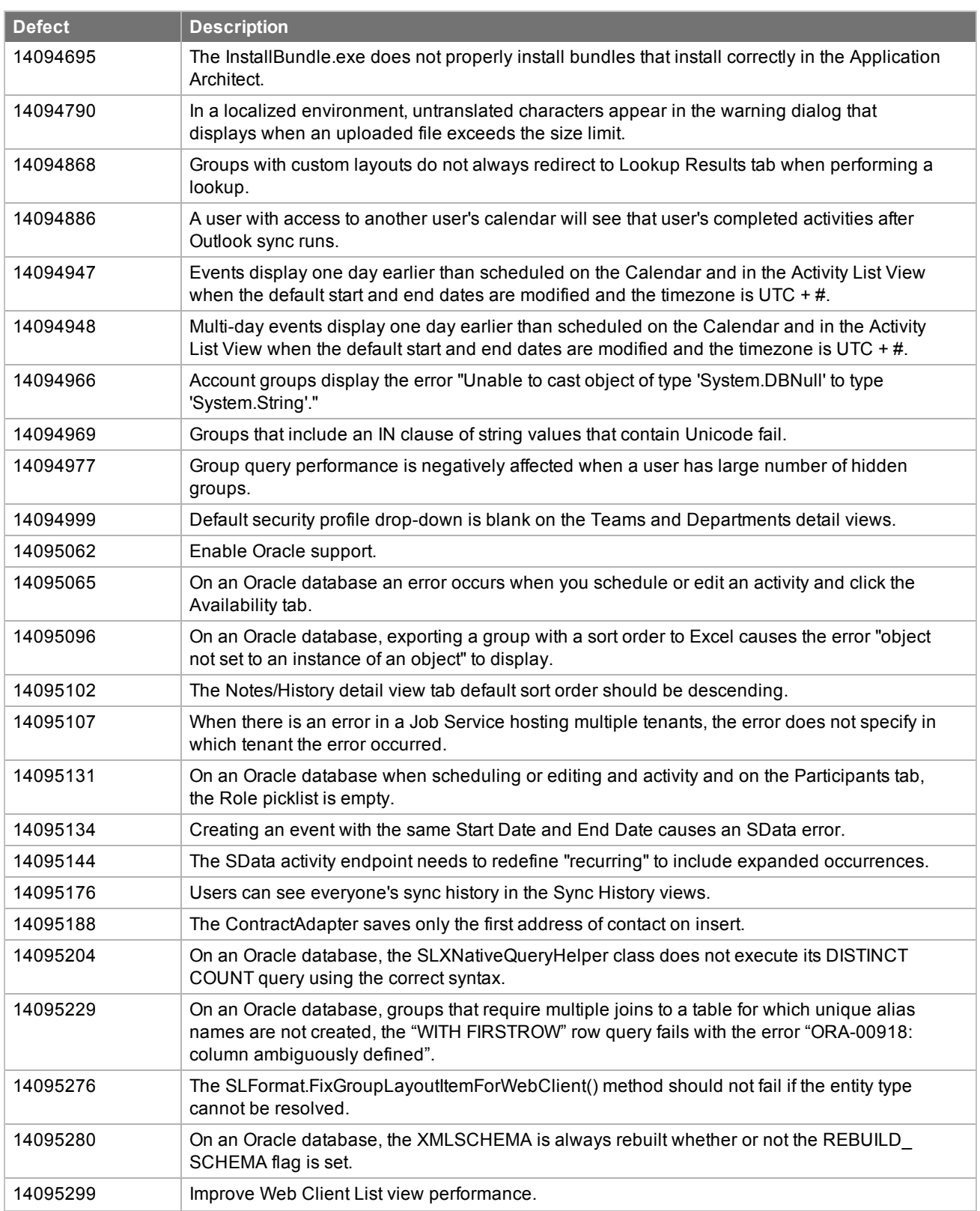

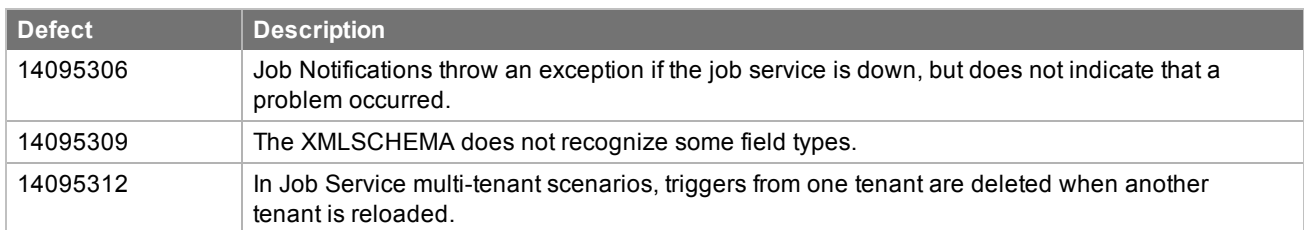

This update addresses the following Accounting Integration issues:

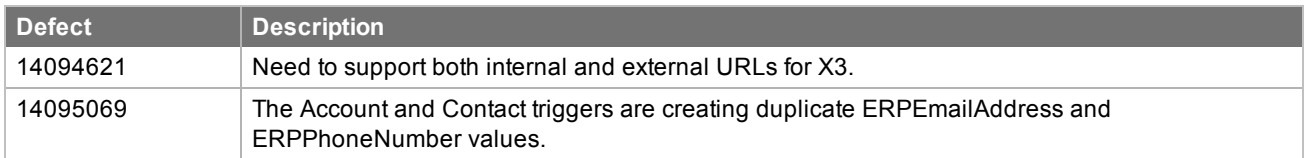

Web Core Update 01 for version 8.1 addresses the following issues:

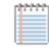

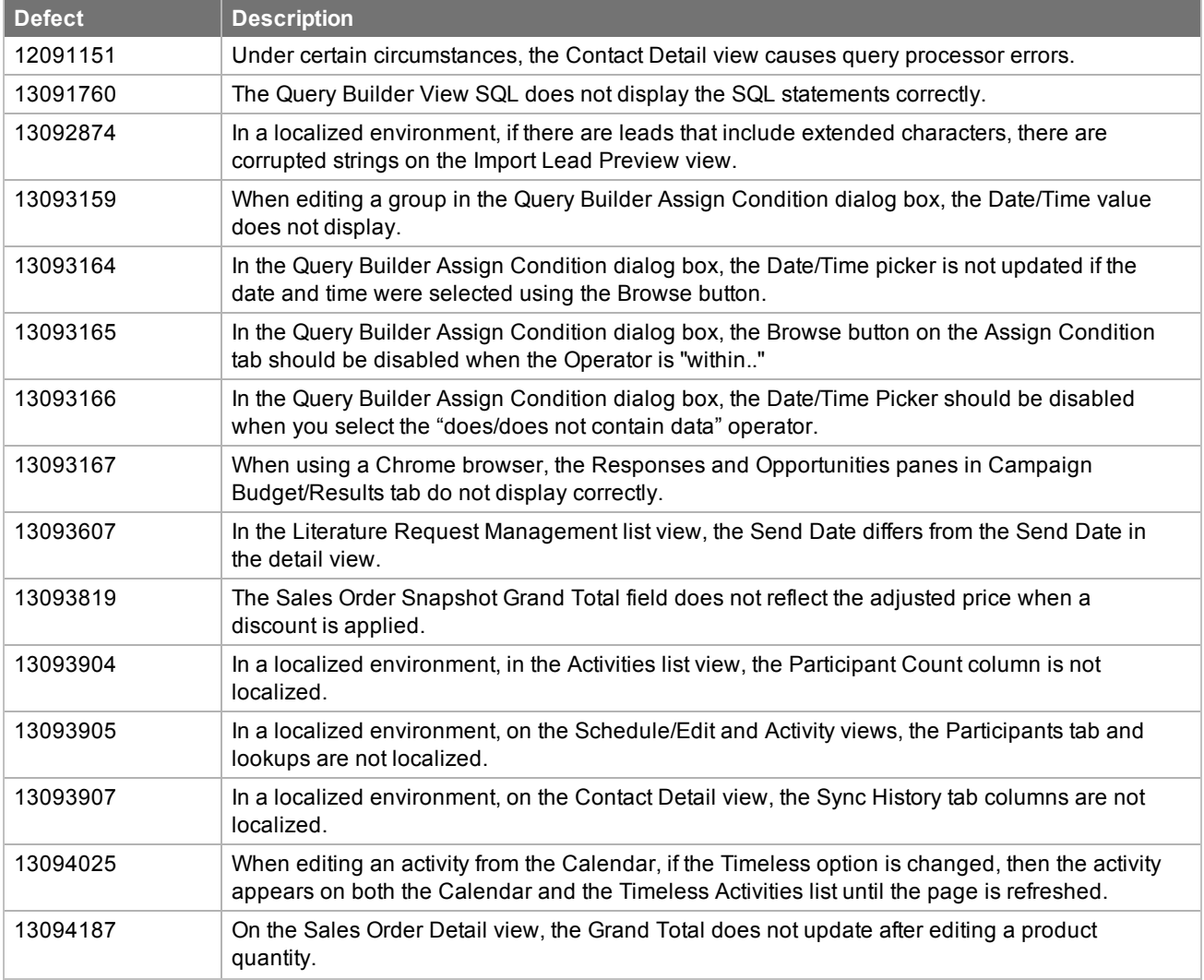

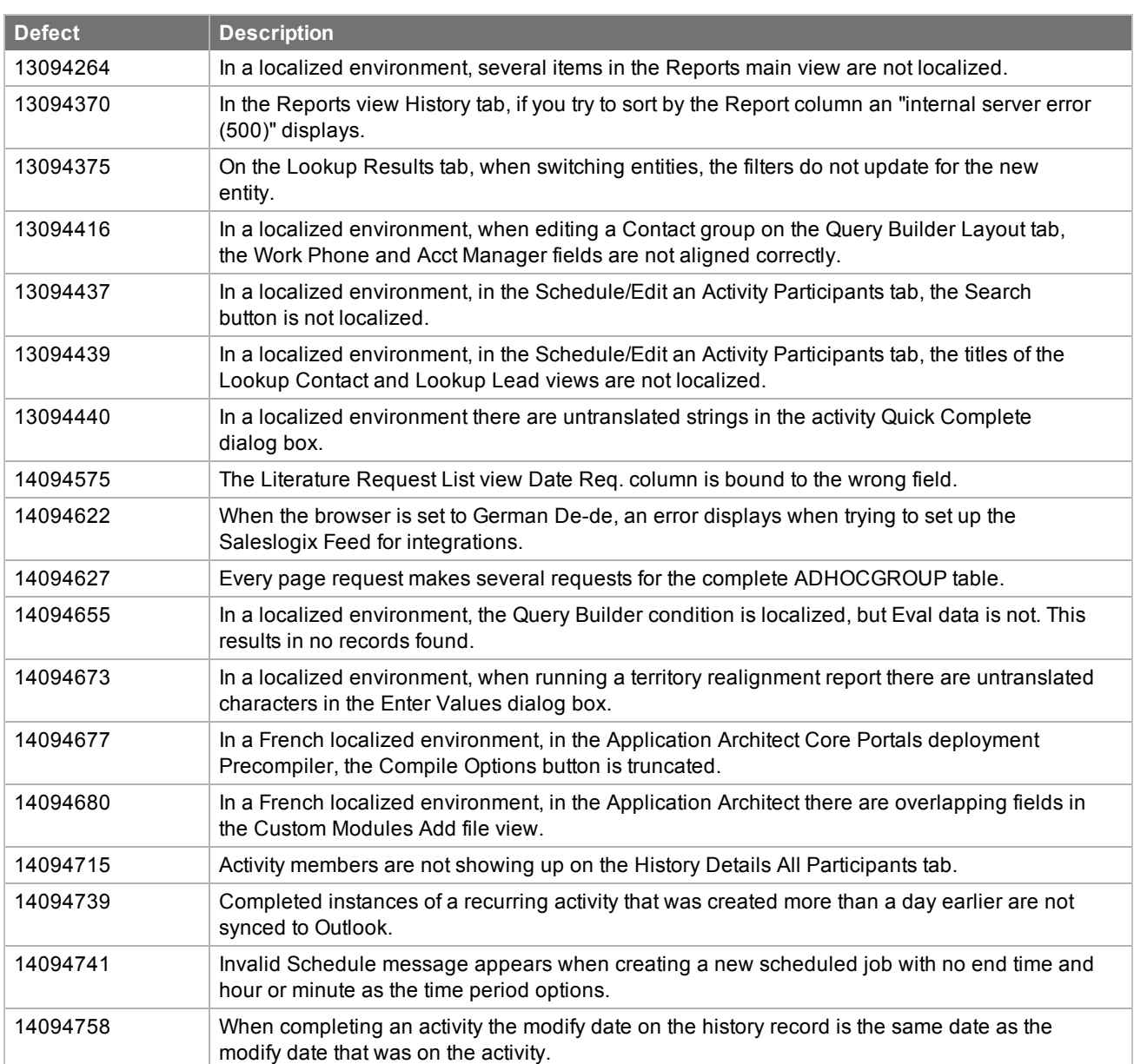

This update addresses the following Accounting Integration issue:

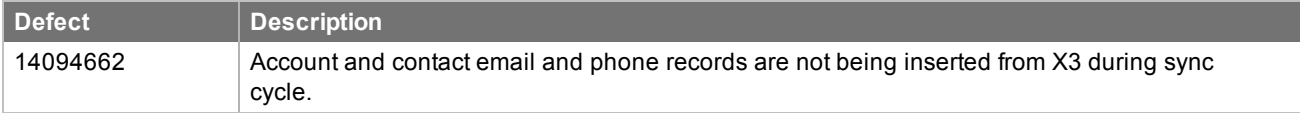

## <span id="page-27-0"></span>**File Information**

This update may include . pdb files which are not listed in the following table. These files are included to provide additional logging information for troubleshooting purposes.

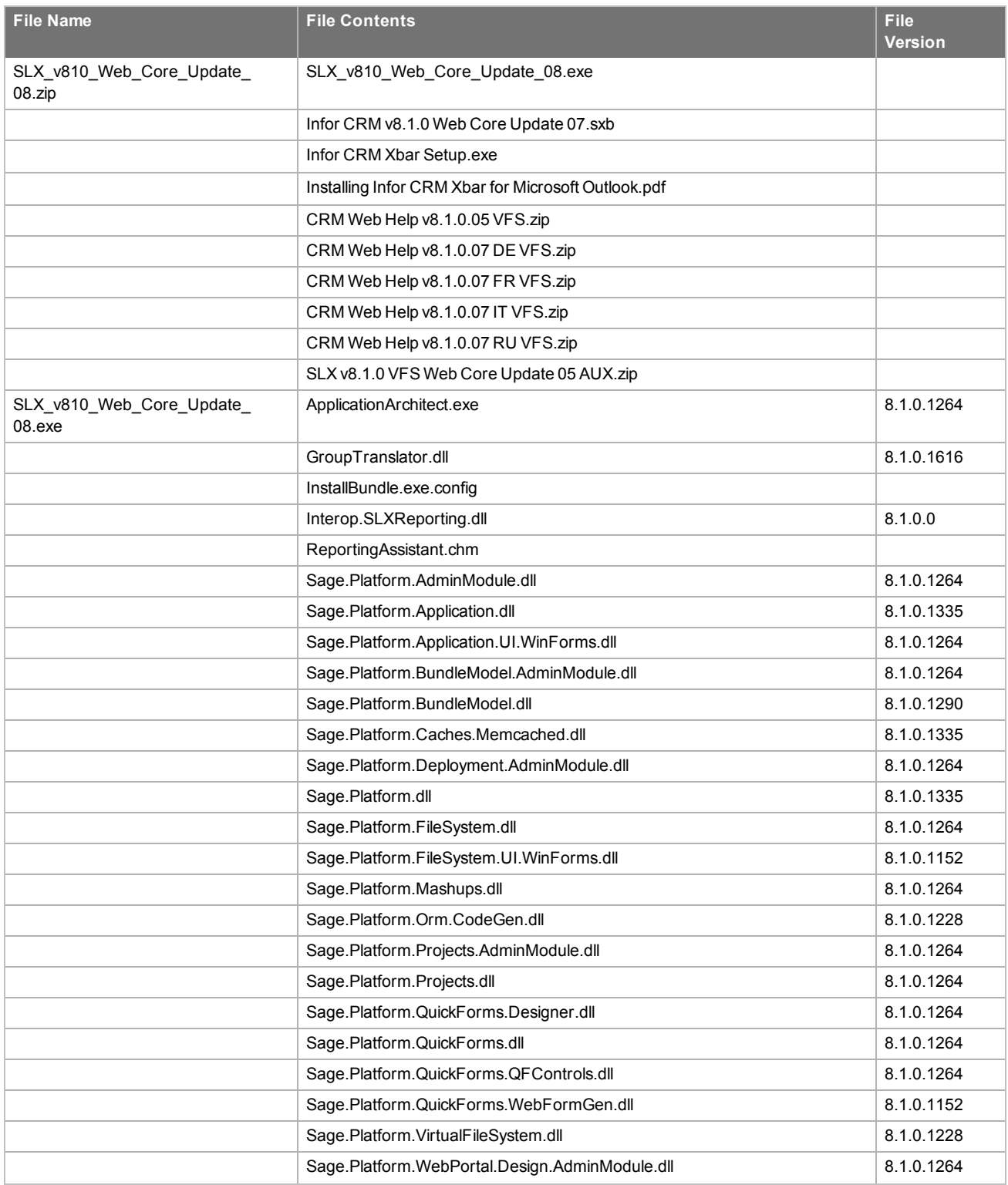

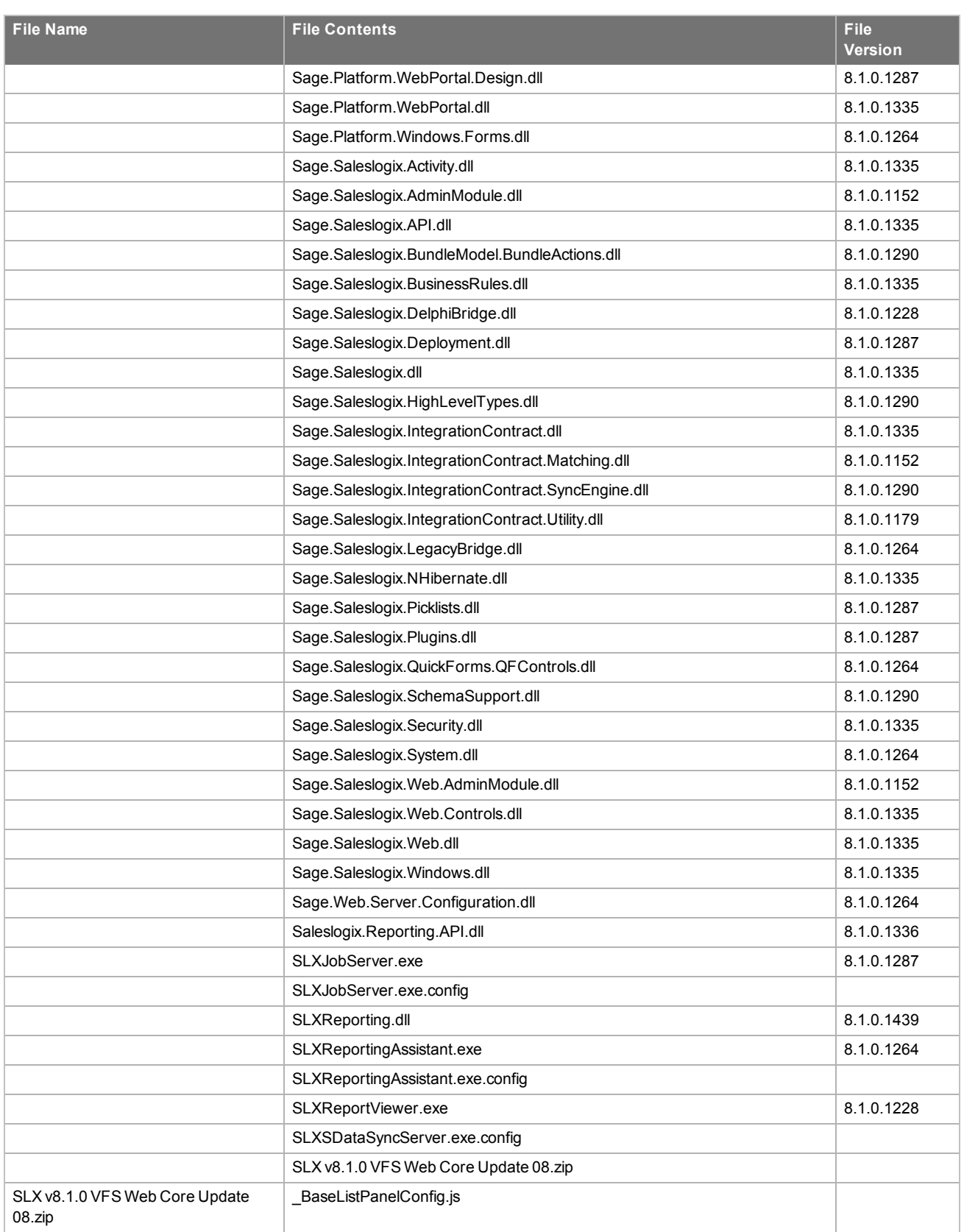

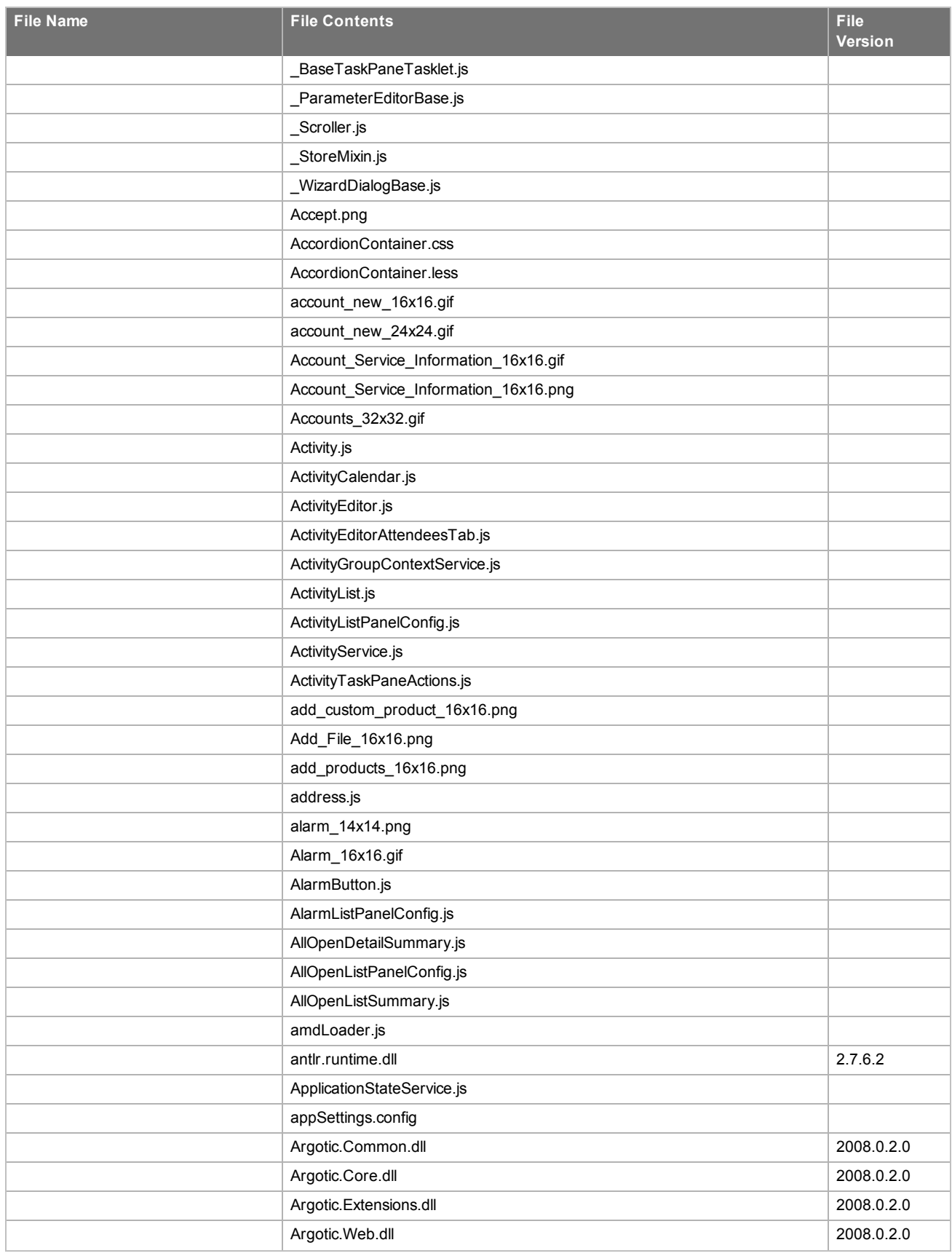

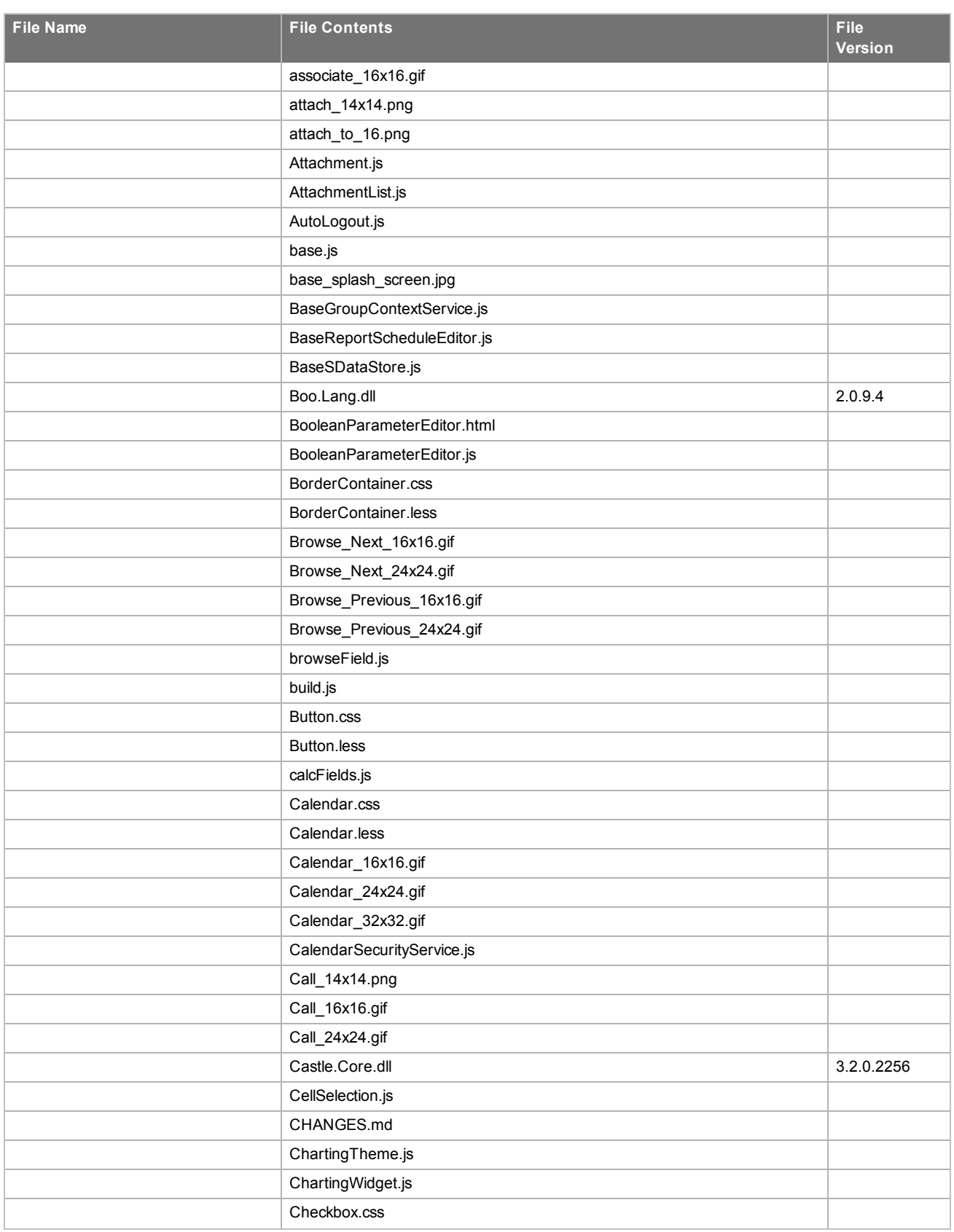

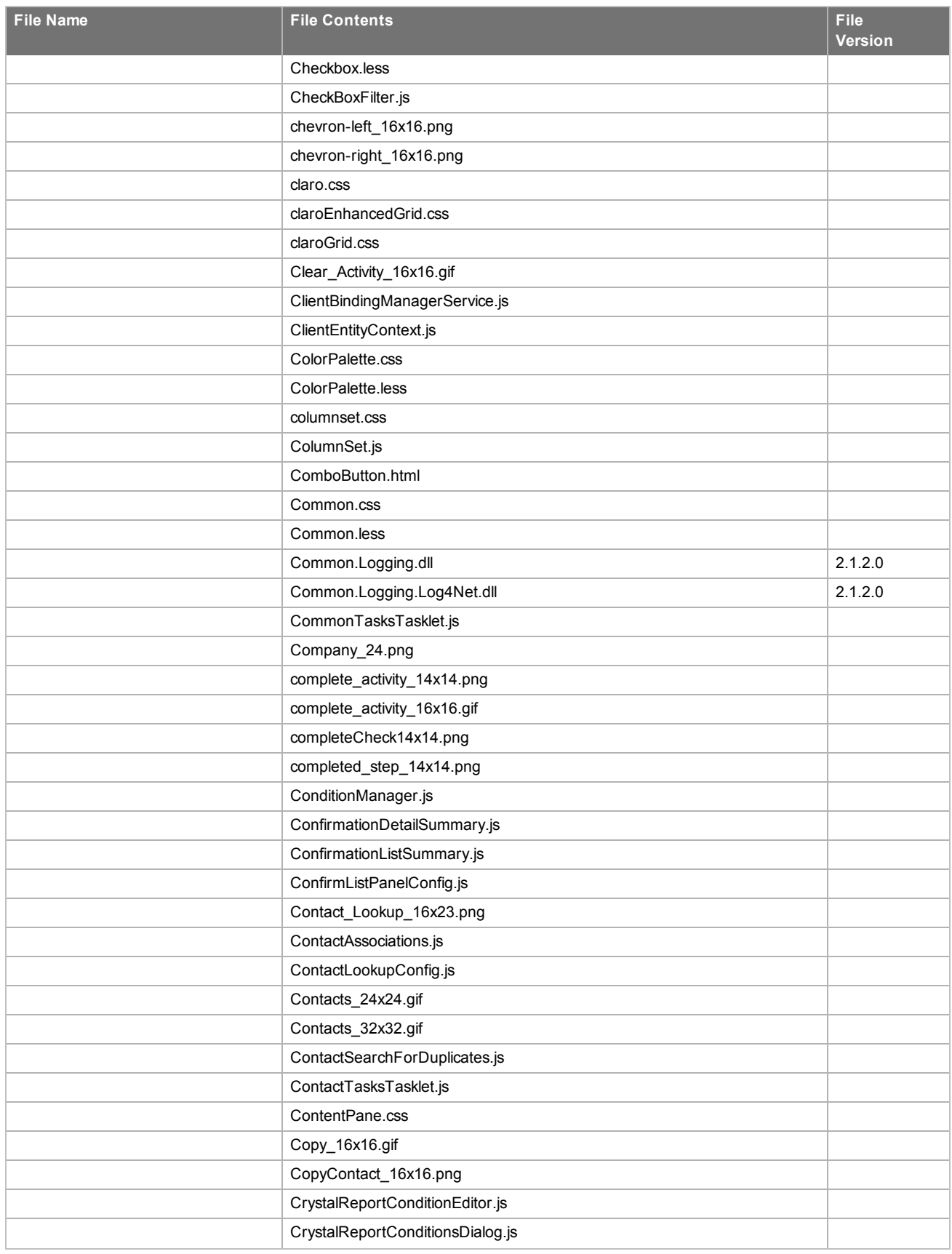

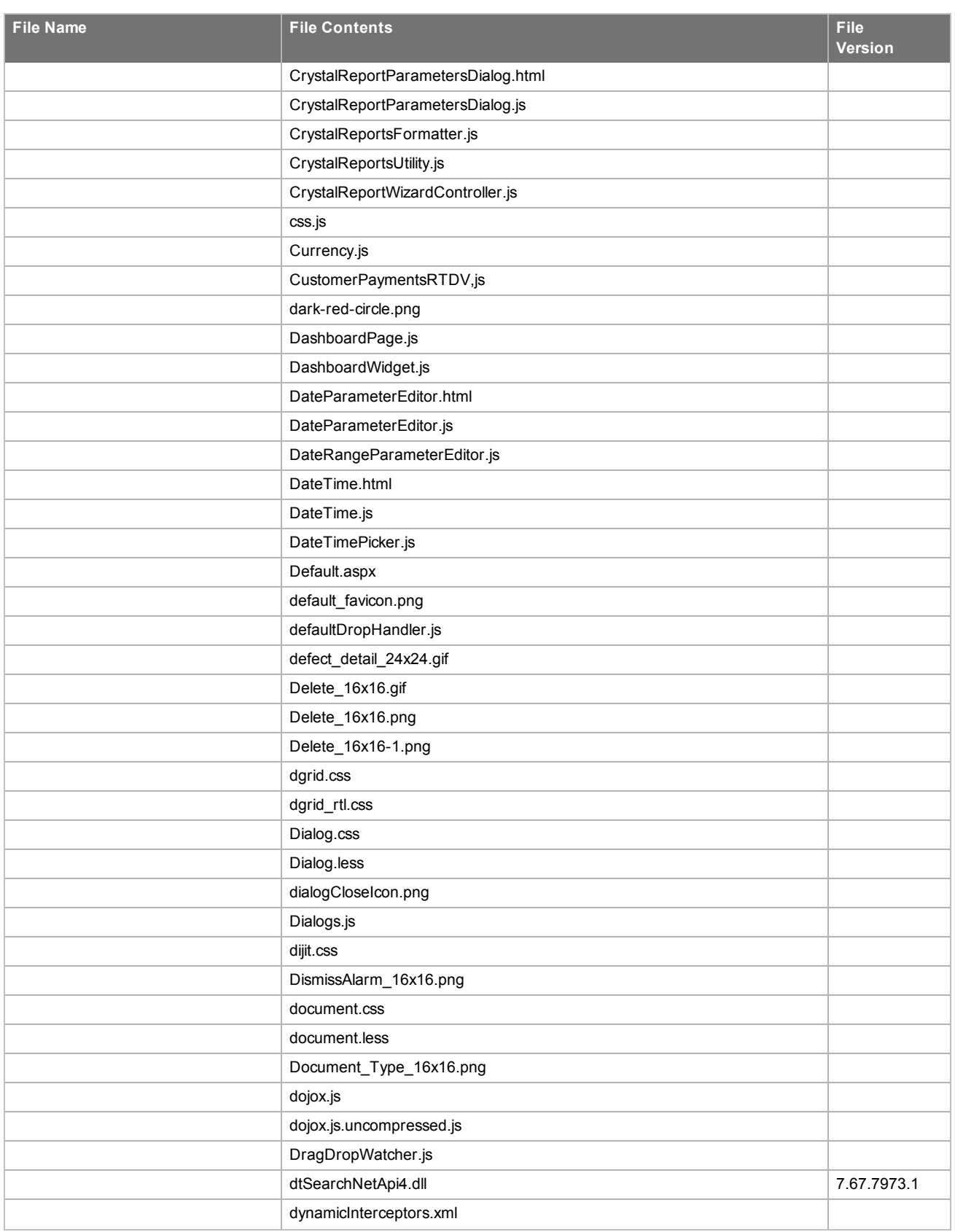

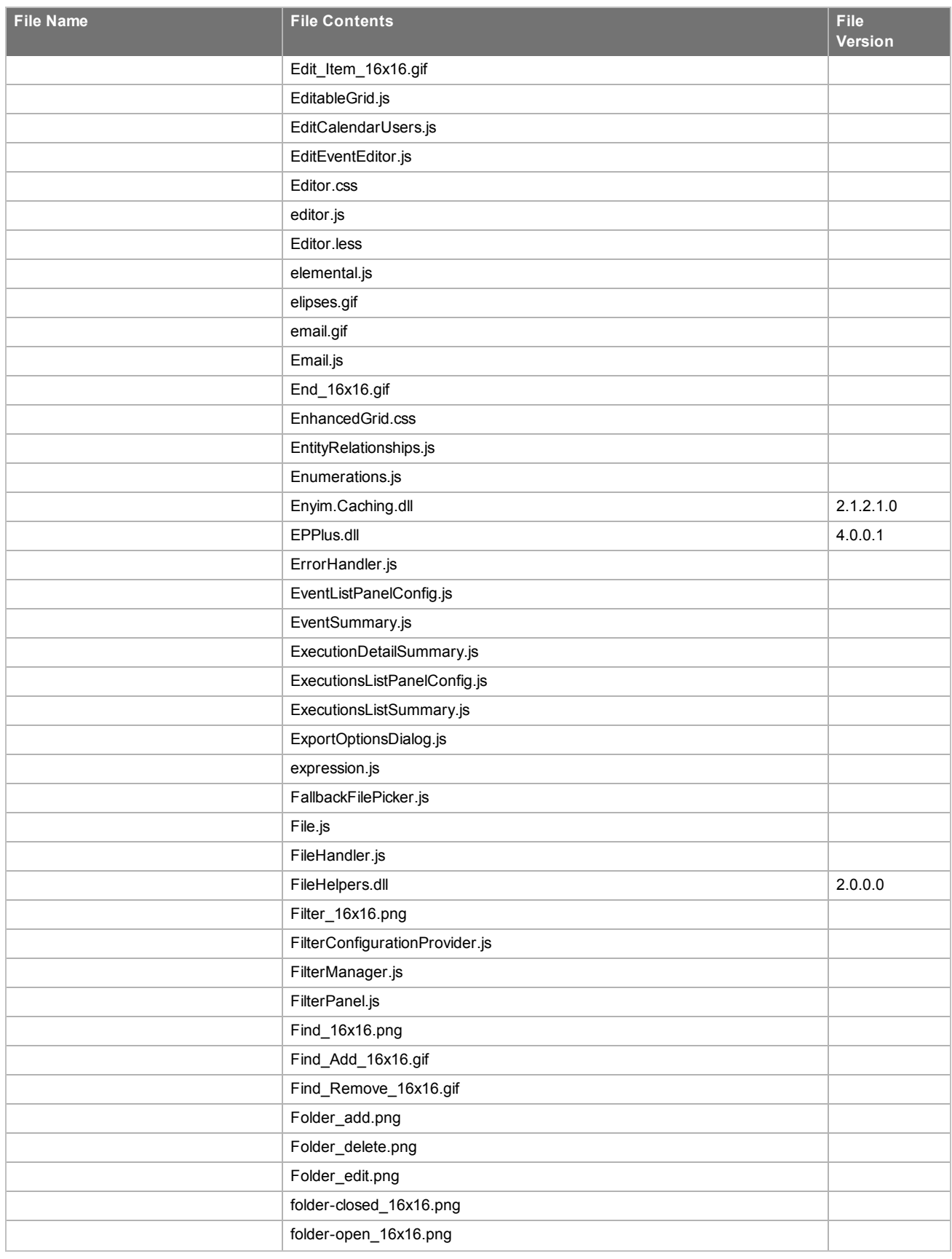

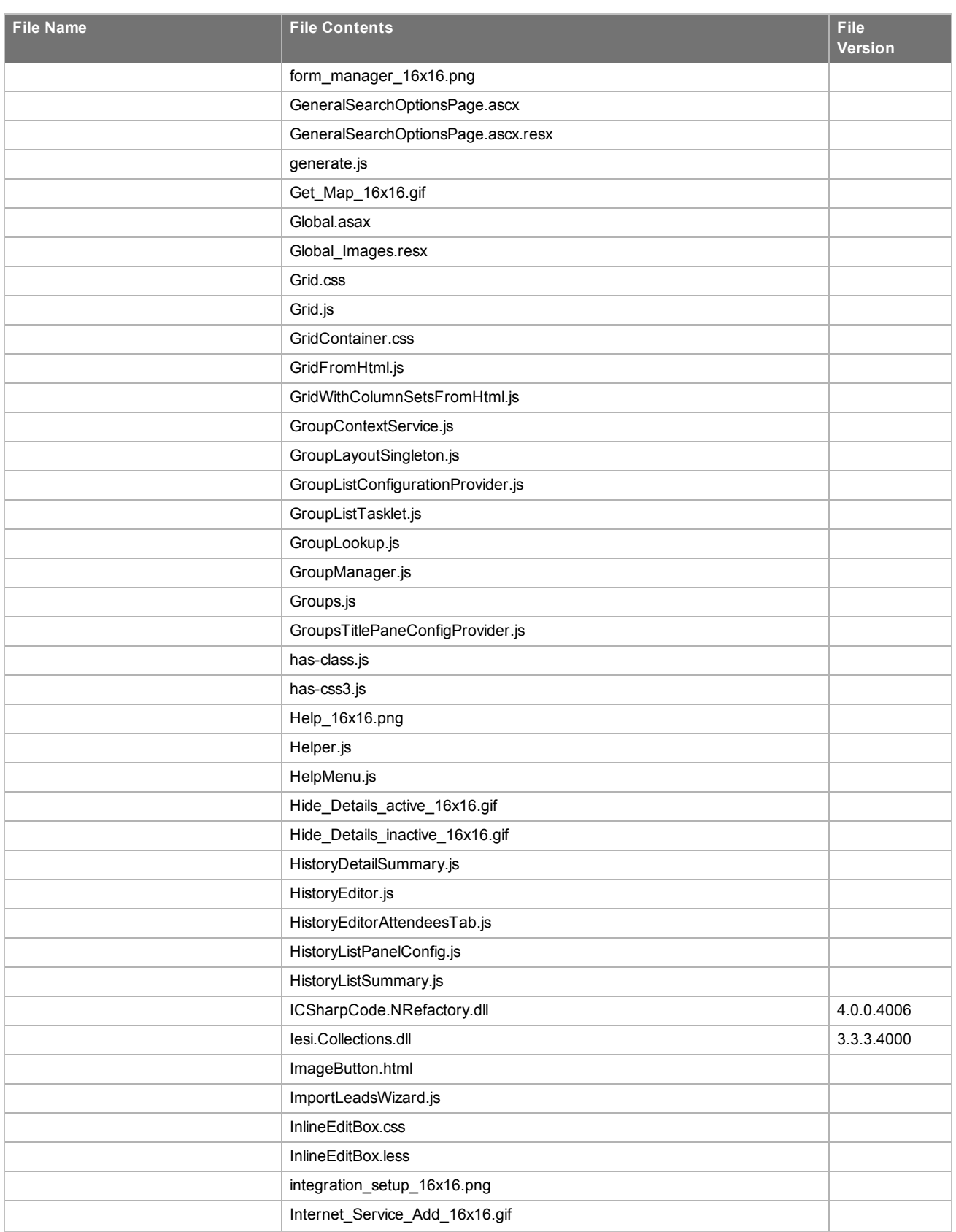

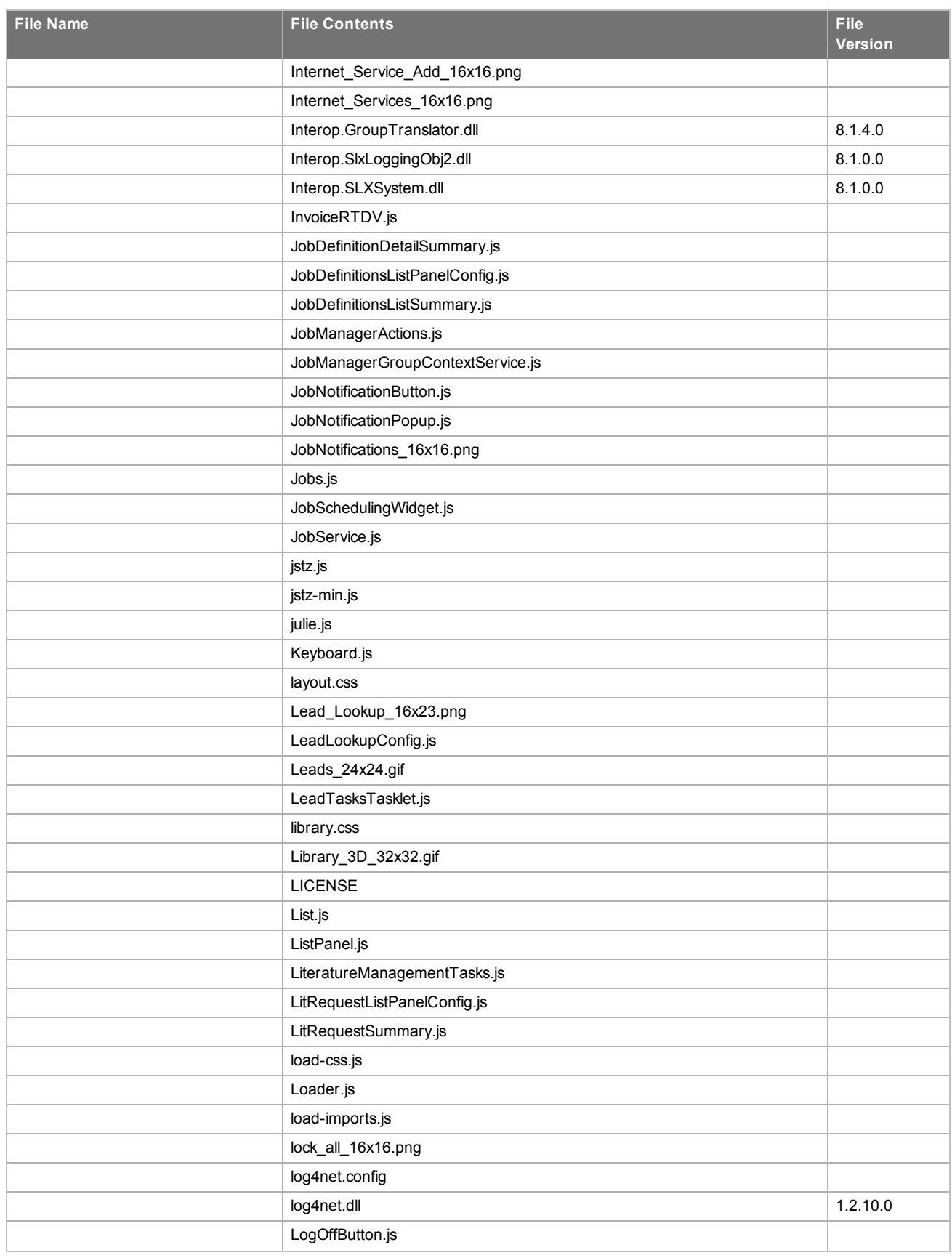

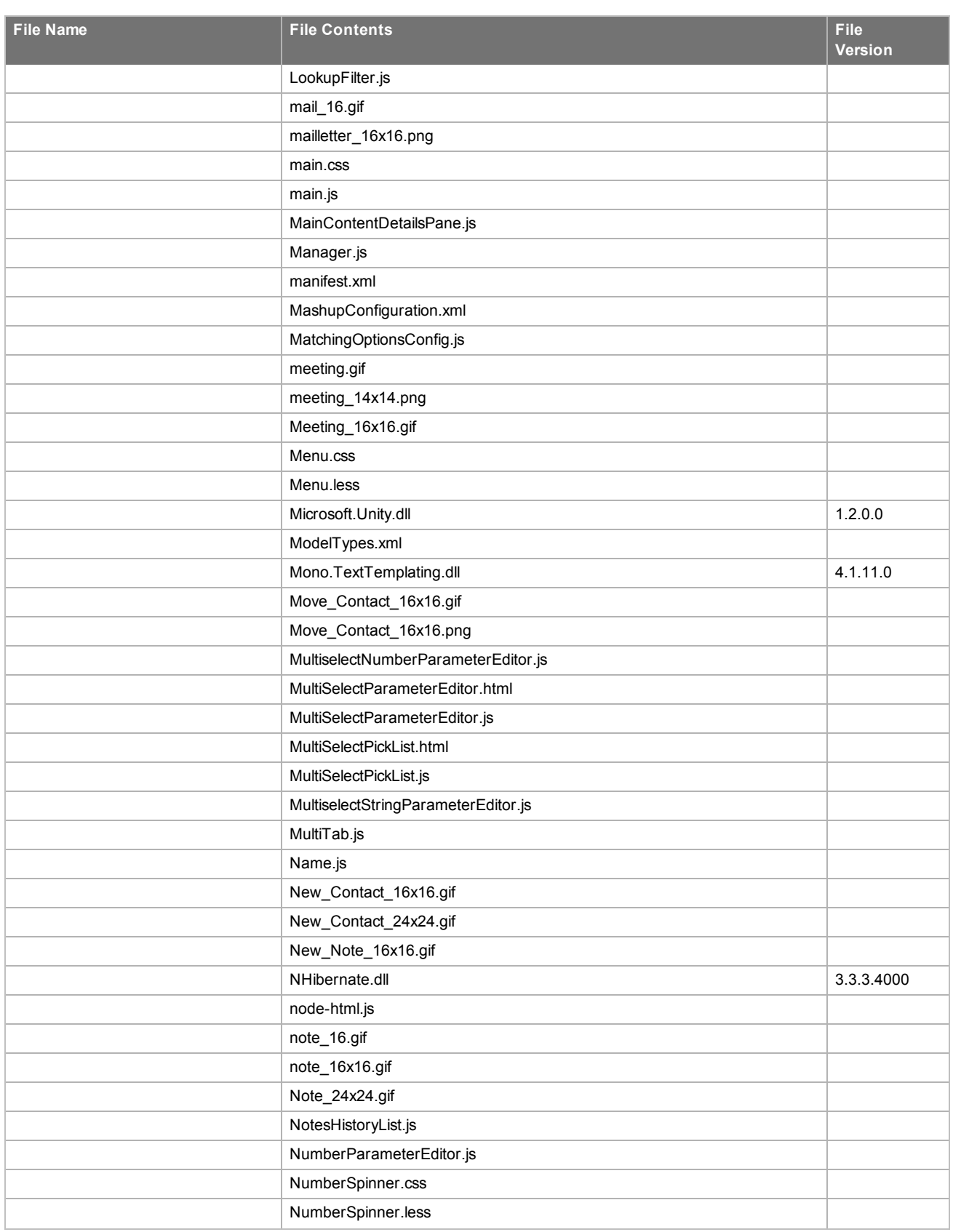

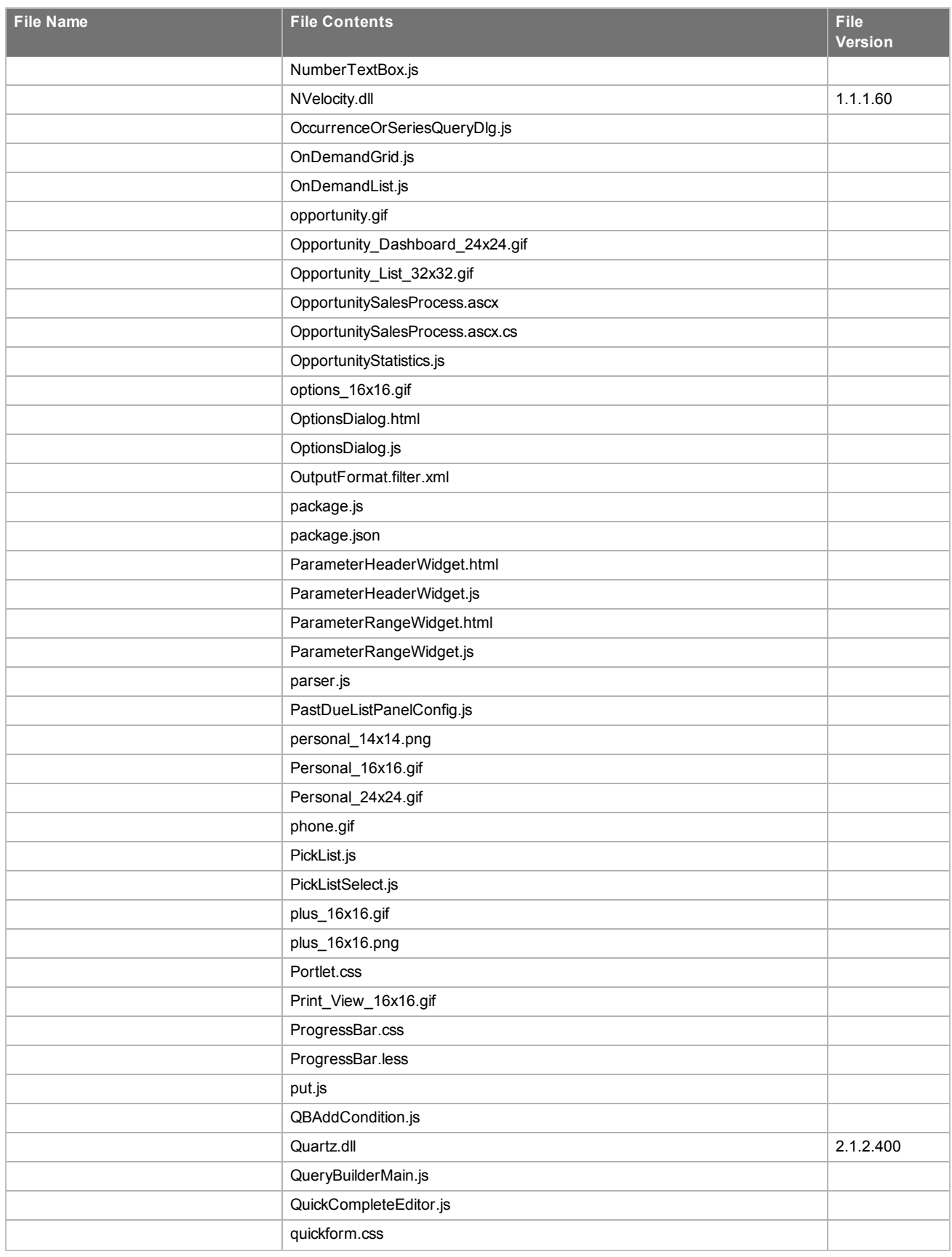

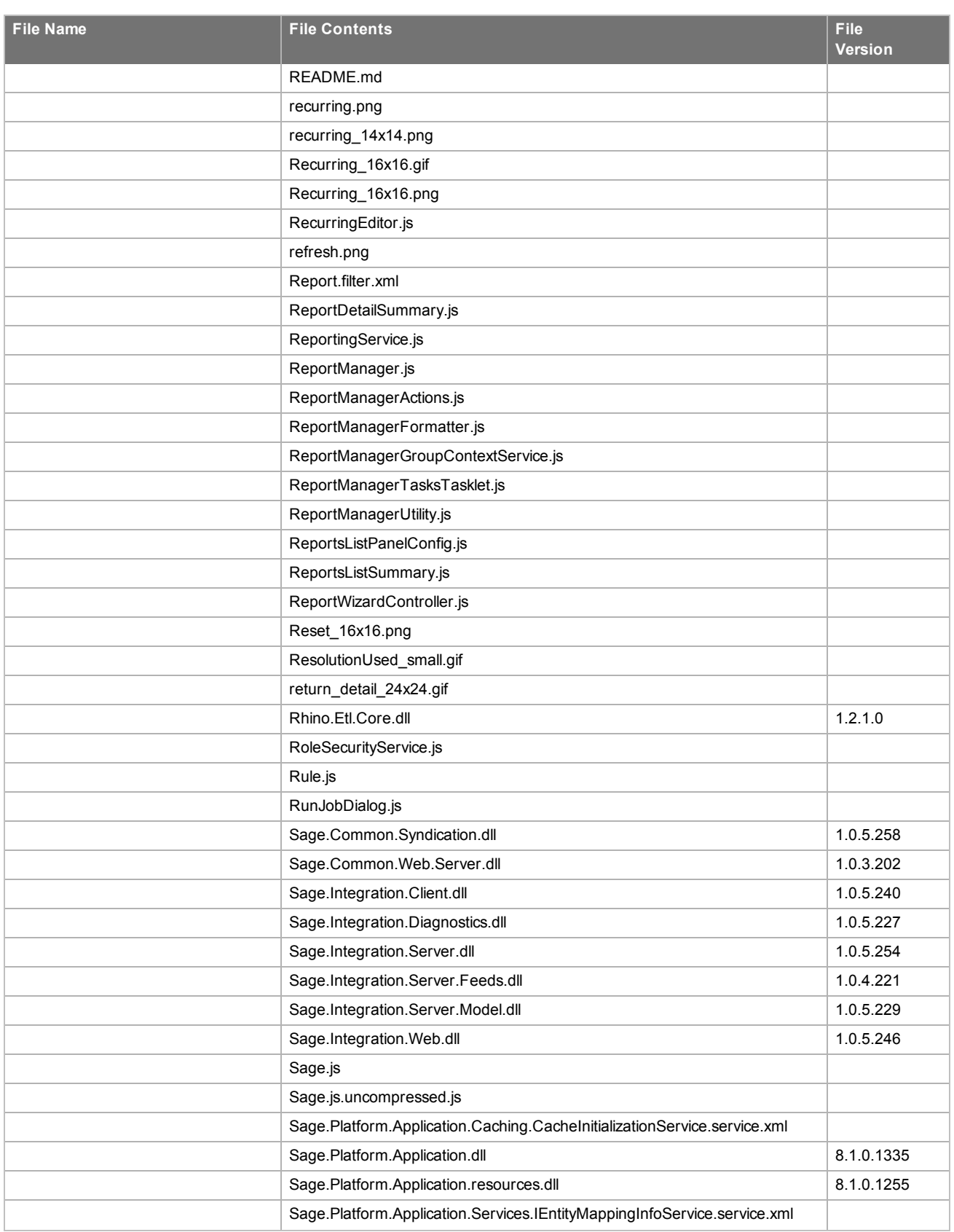

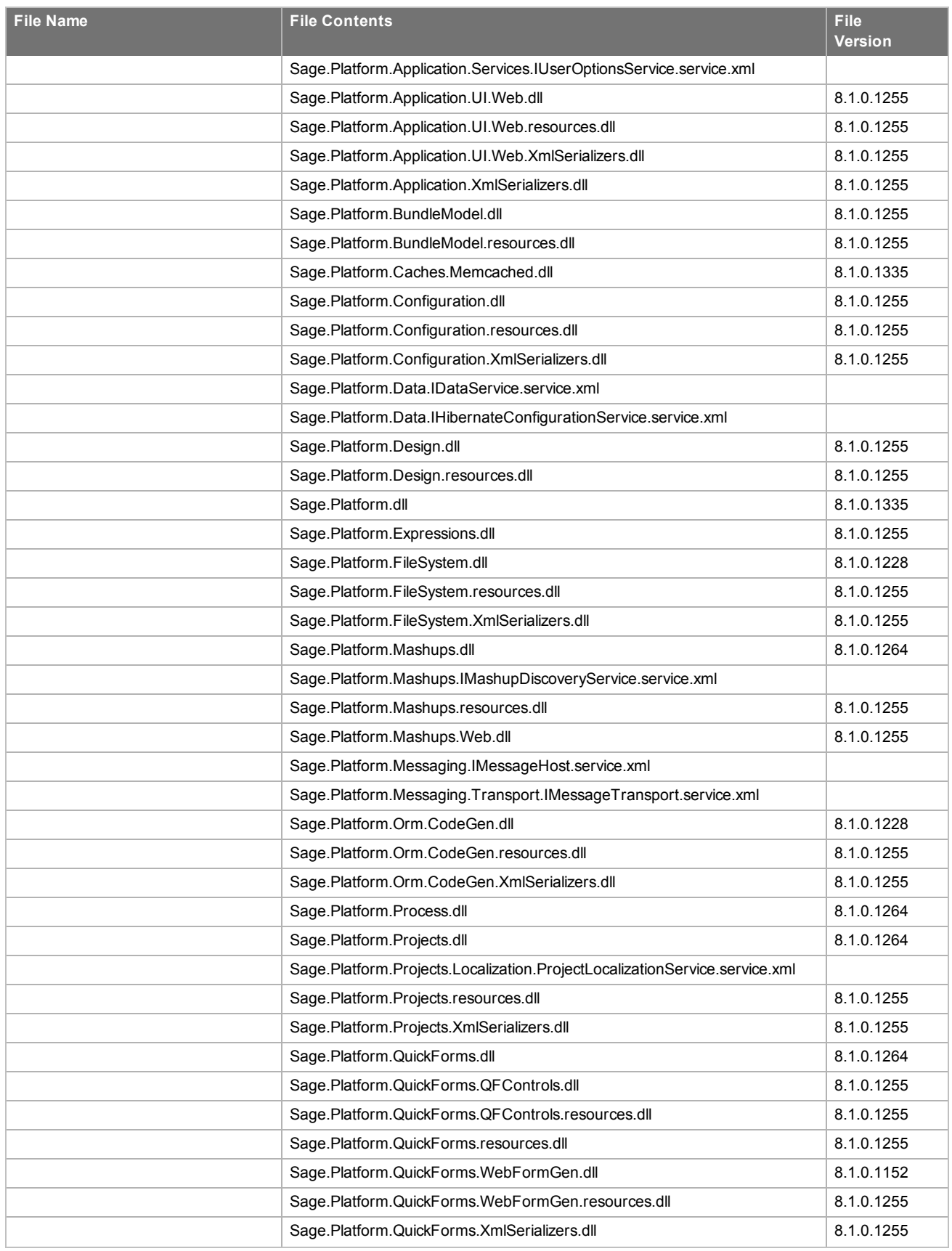

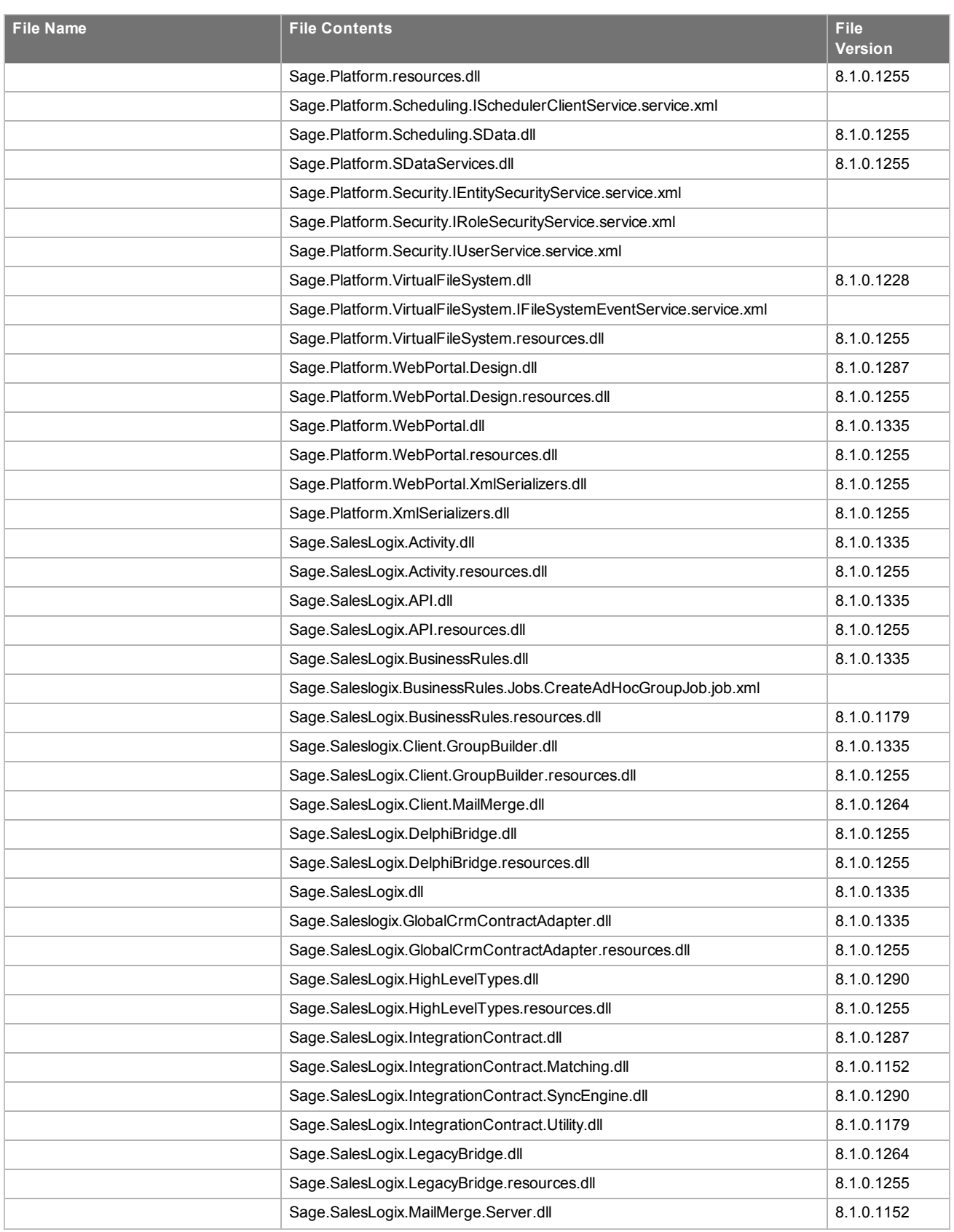

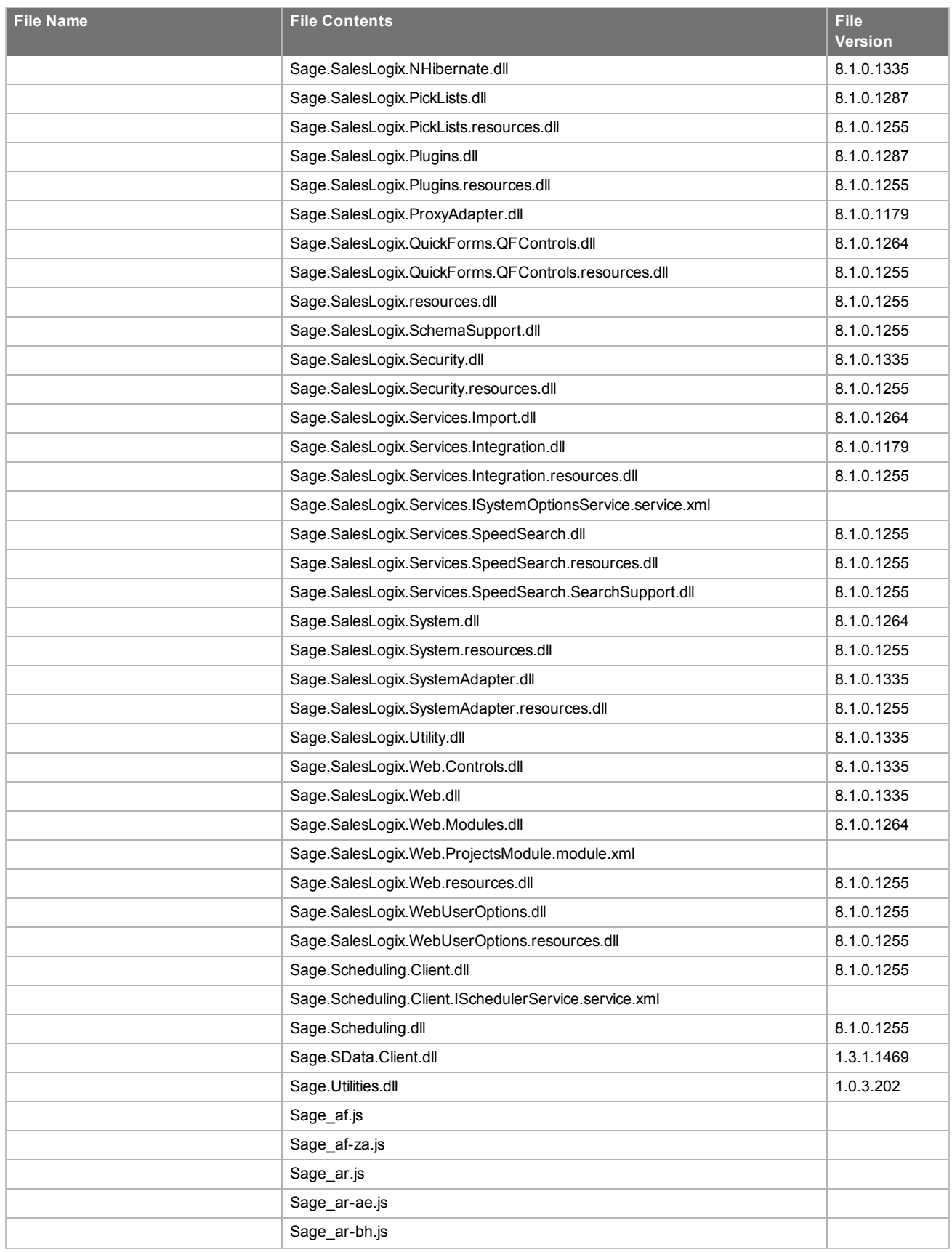

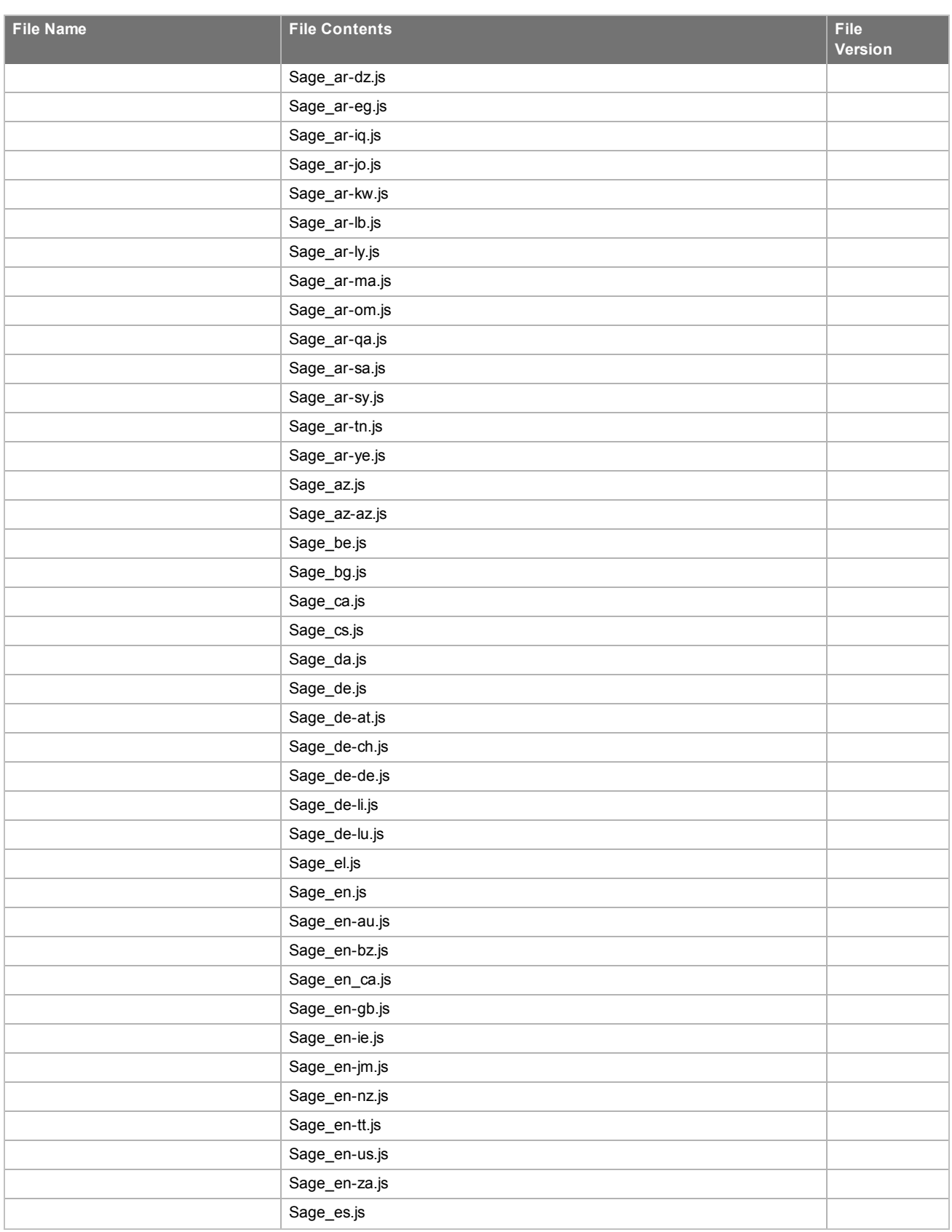

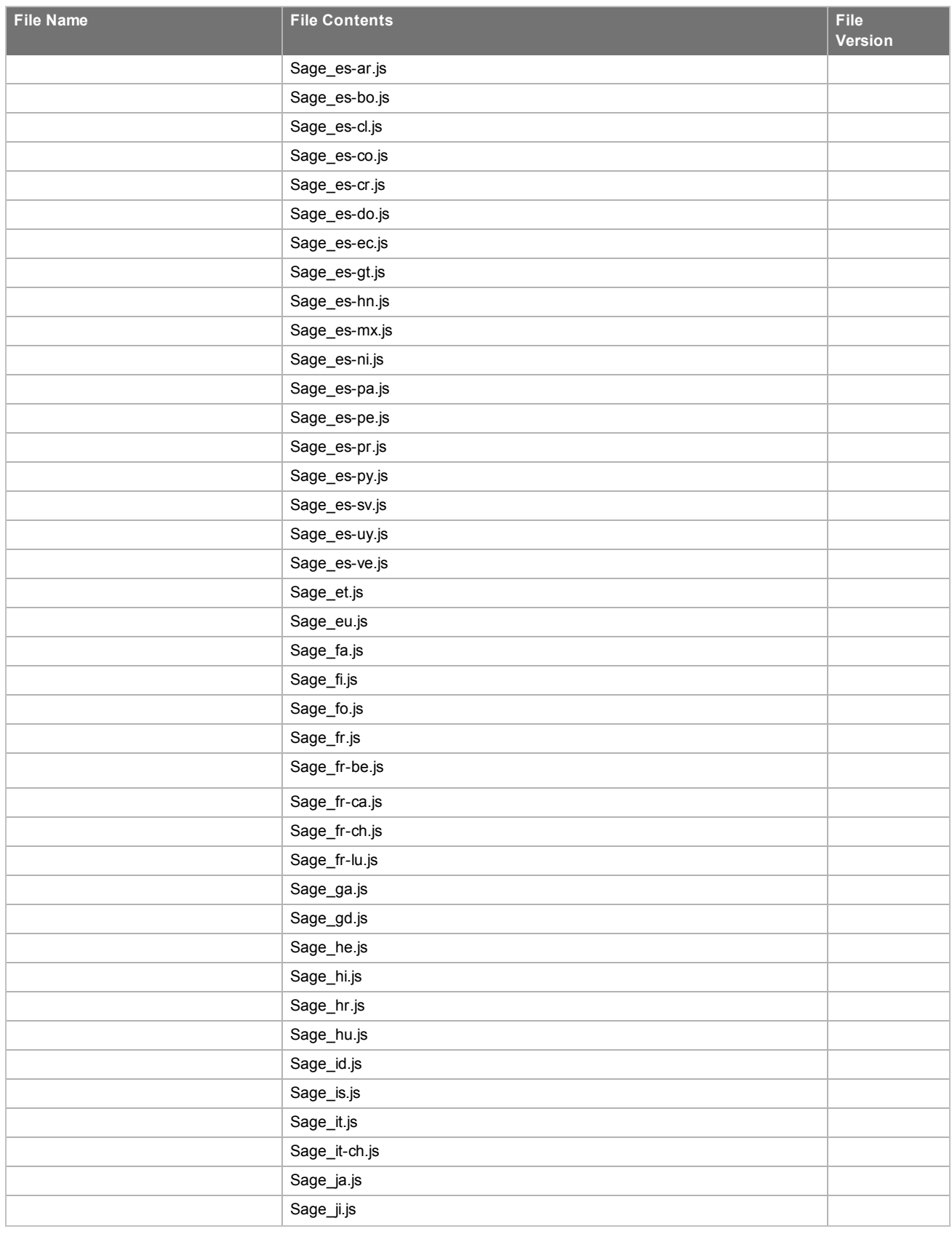

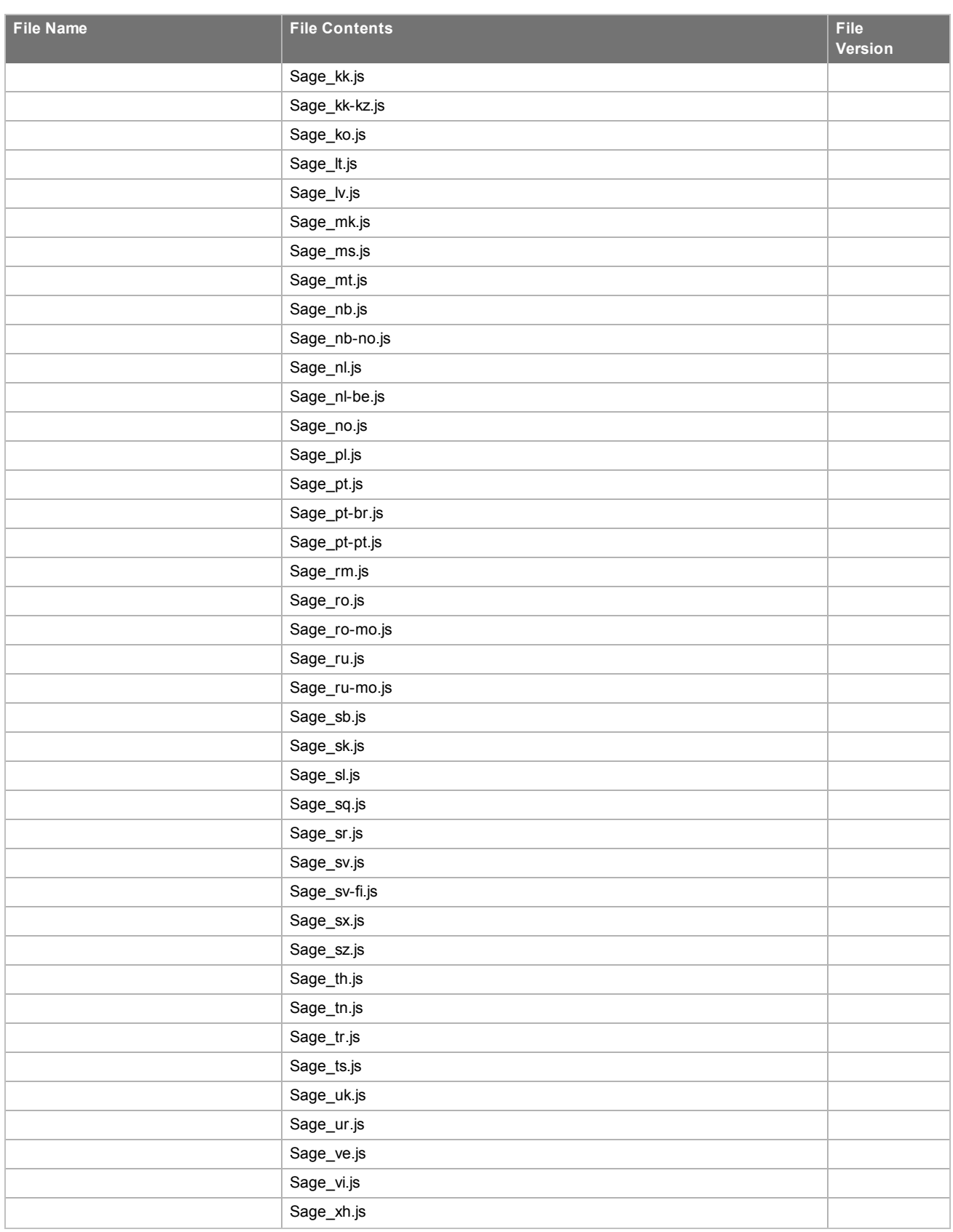

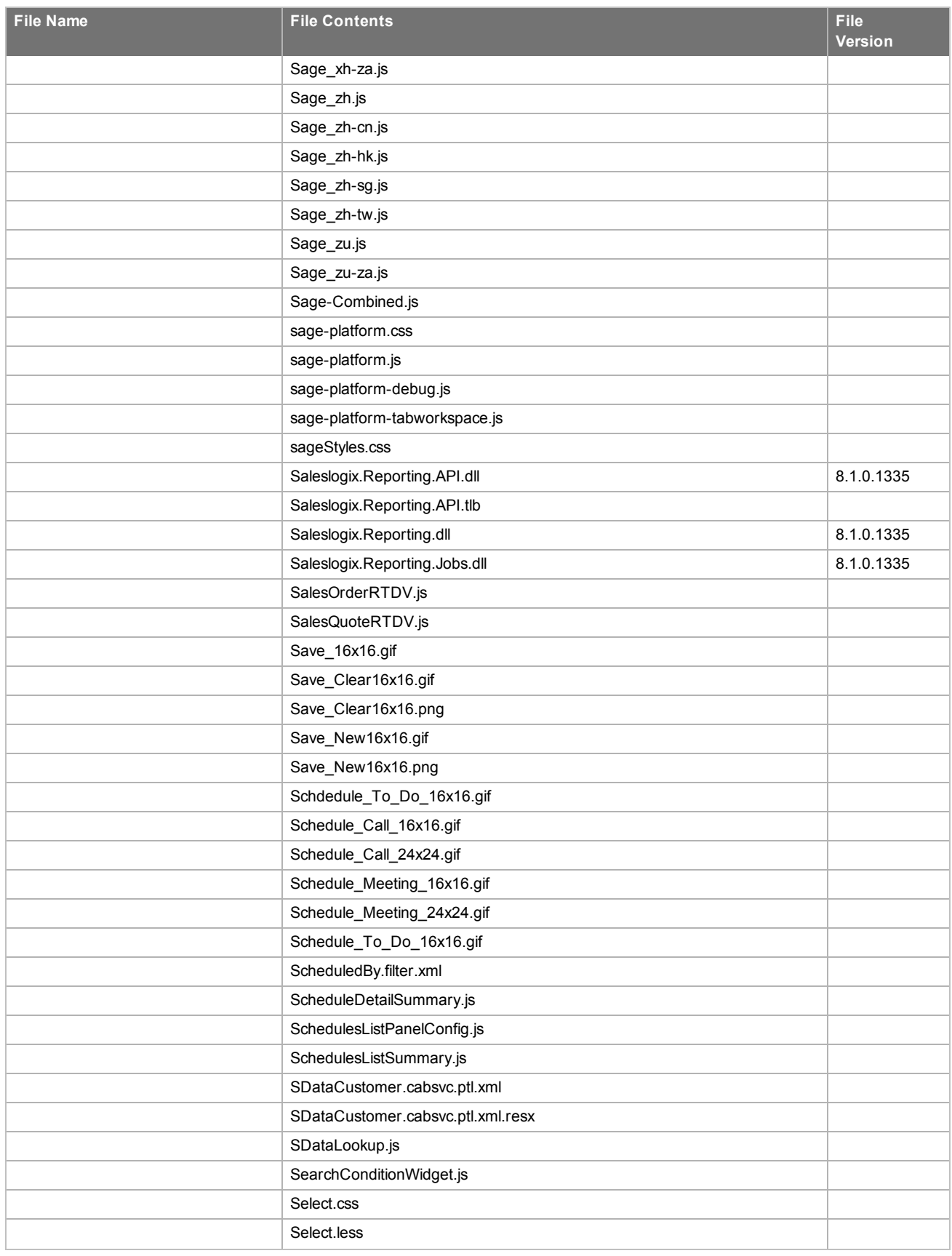

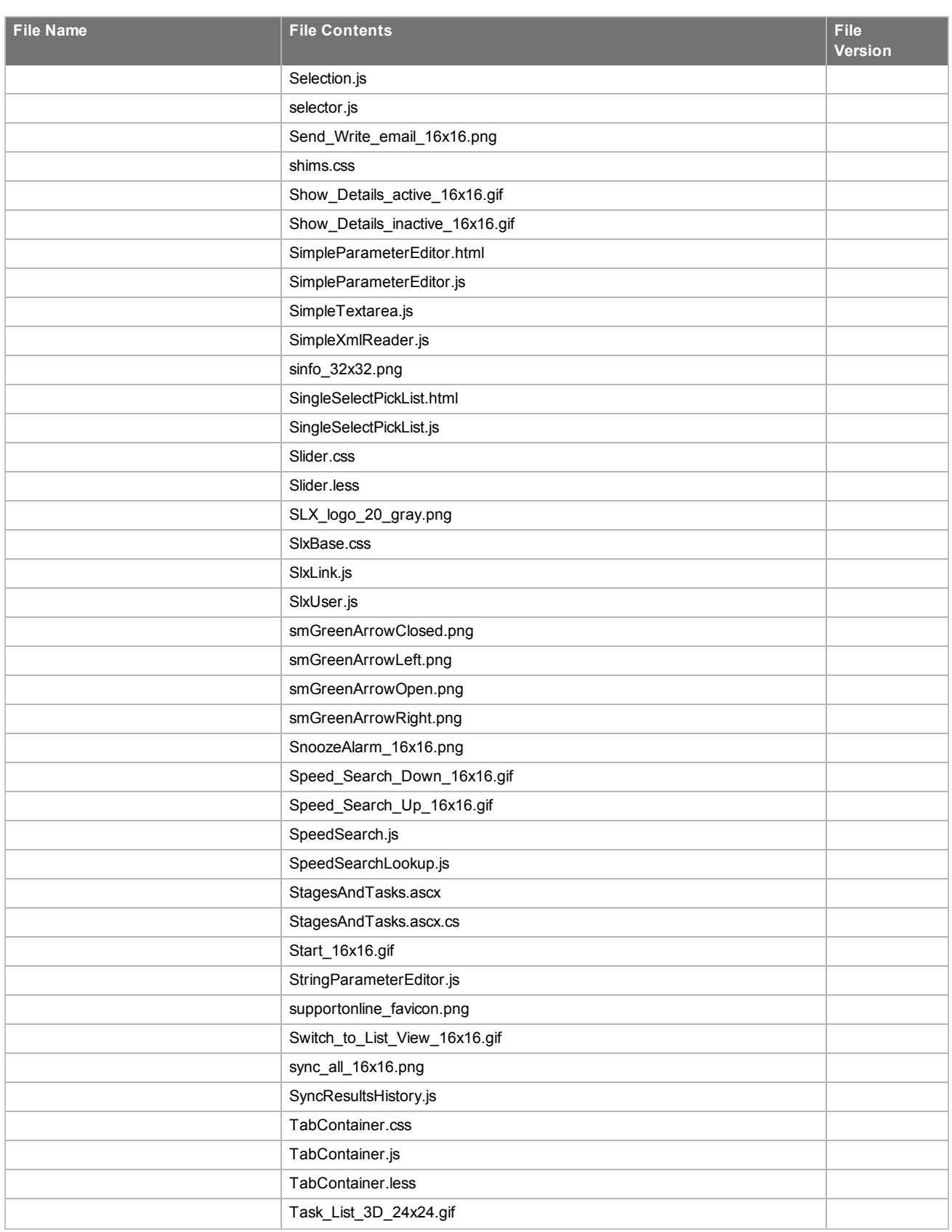

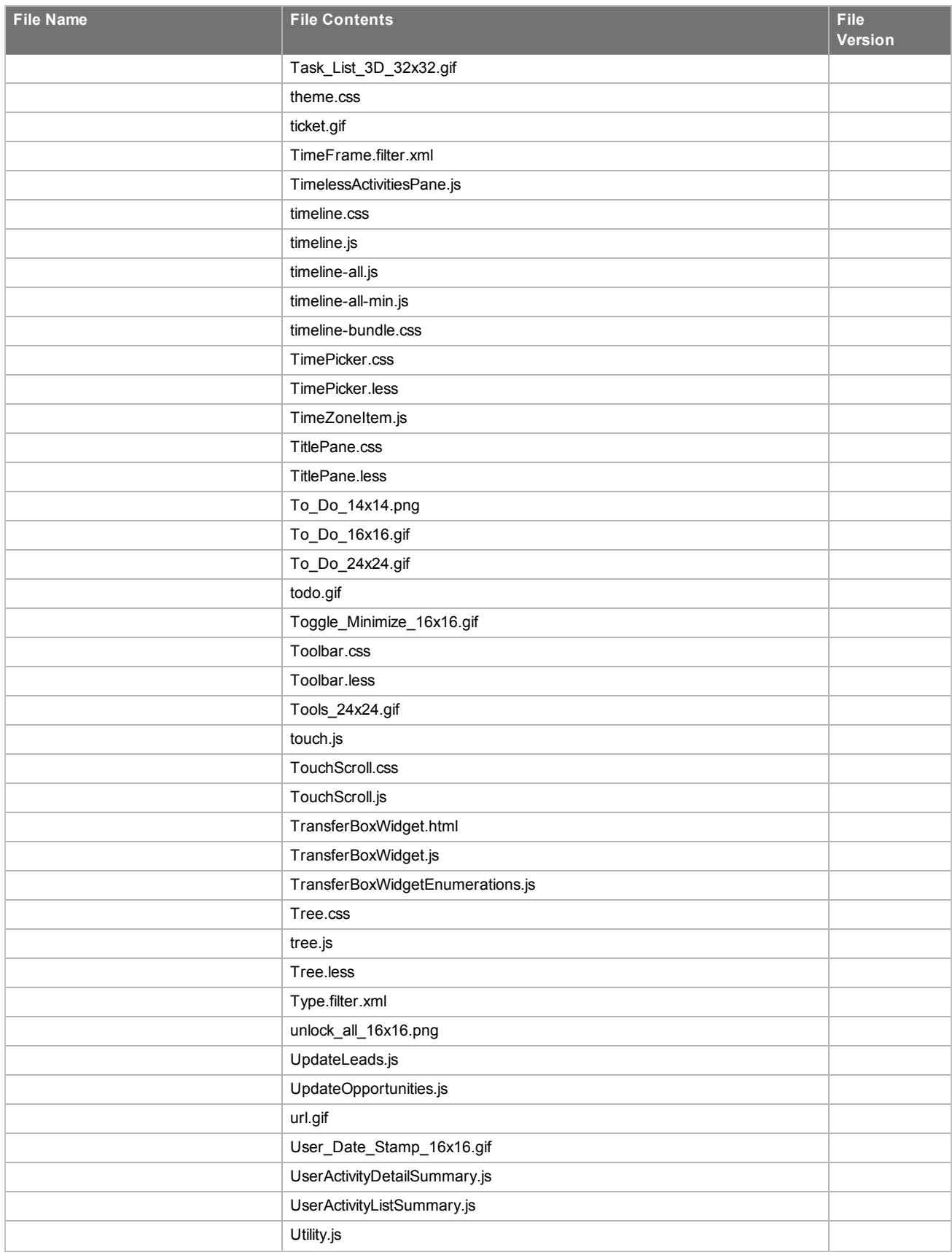

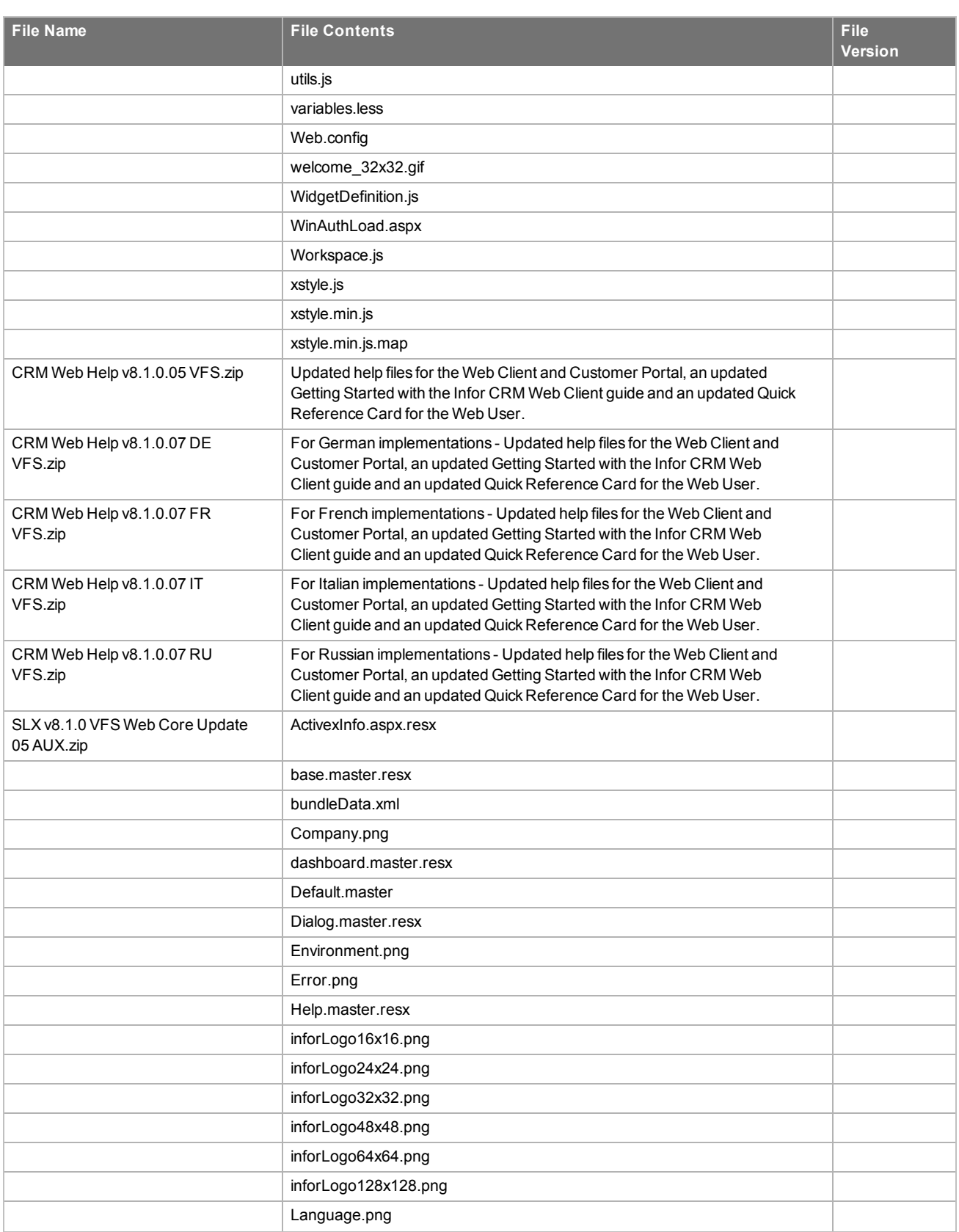

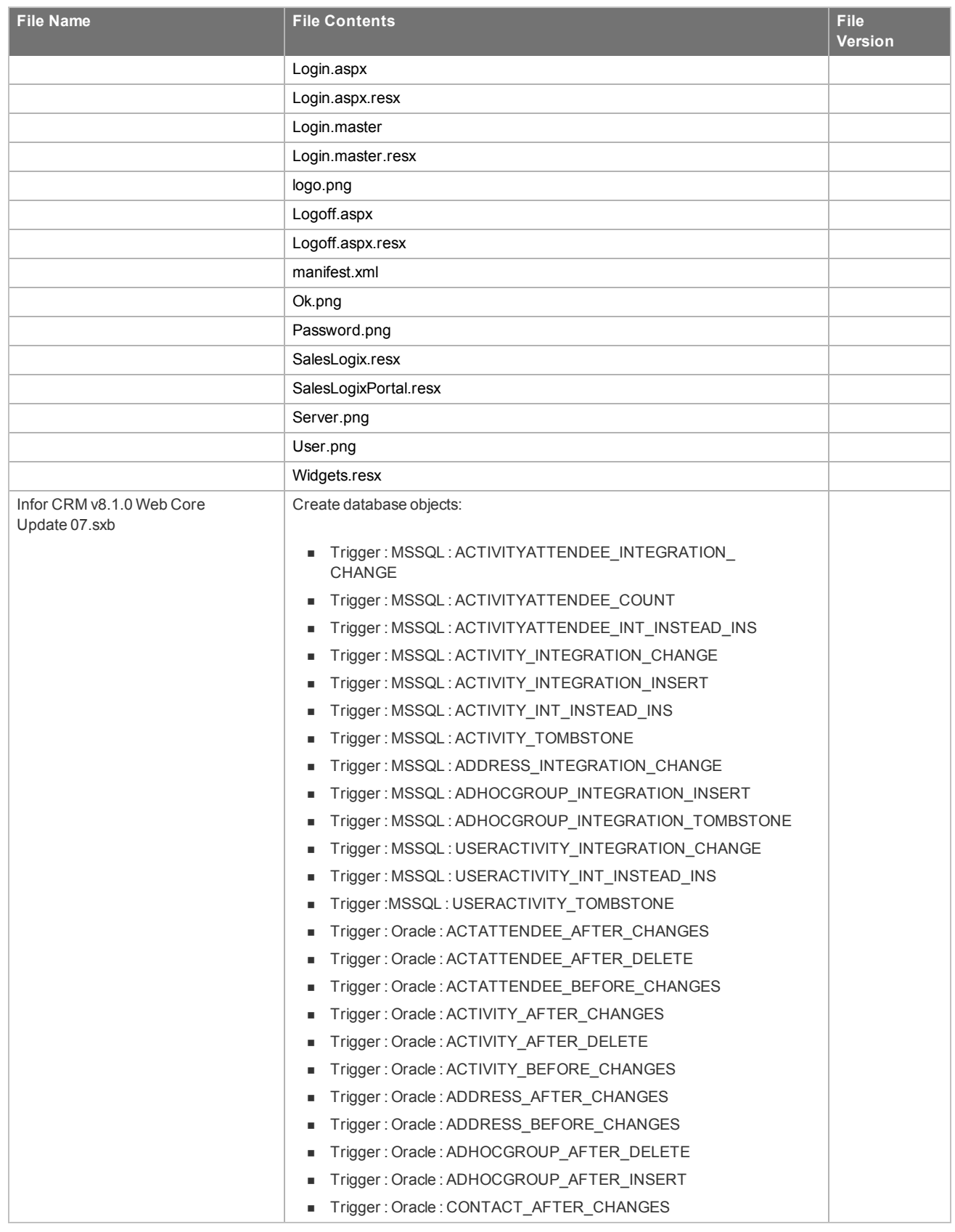

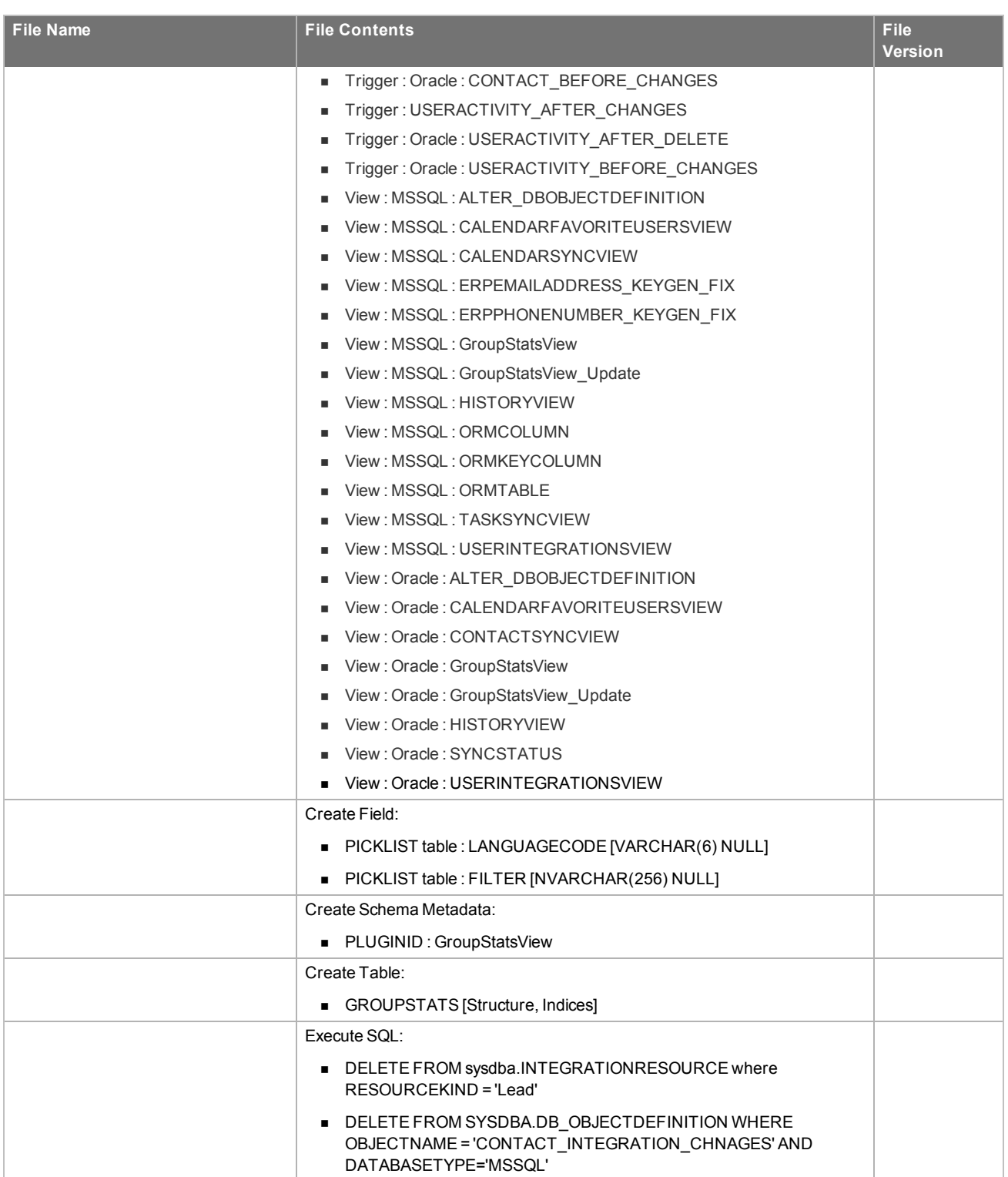

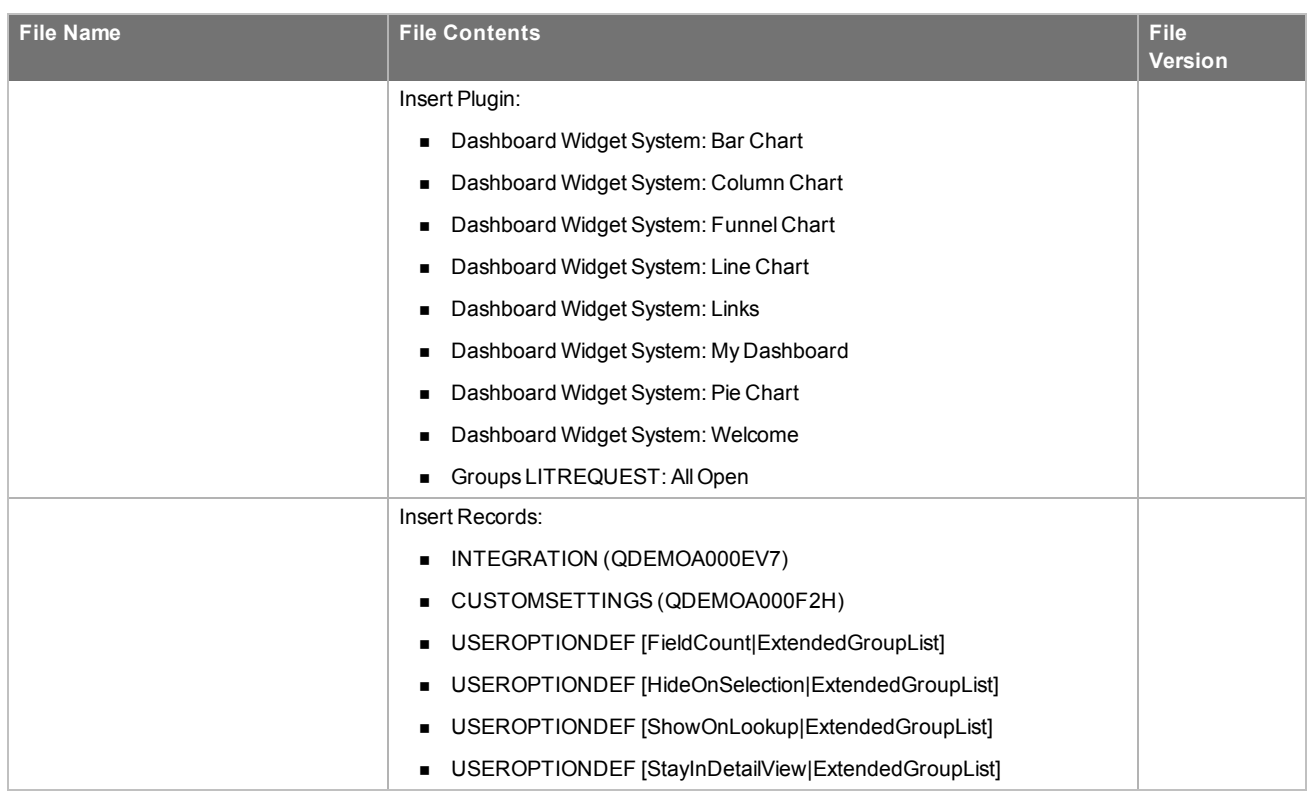

# <span id="page-53-0"></span>Chapter 2 Applying the Update

This Web Core Update affects the following portals:

- **n** Process Host
- <sup>n</sup> SData
- **Neb Client**
- **n** Offline Web Client
- **n** Customer Portal
- **B** SLXJobService

Apply this Update to all computers where the following components have already been installed:

- Administrative Tools and Servers
- **n** Application Architect
- Remote Office
- **n** Offline Web Client
- Web Host

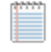

Install the Infor CRM v8.1.0 Web Core Update 07.sxb bundle using the Administrator.

Install the SLX v8.1.0 VFS Web Core Update 08.zip, SLX v8.1.0 VFS Web Core Update 05 AUX.zip, and CRM Web Help v8.1.0.05 VFS.zip bundle using the Application Architect, and then build and deploy your Web site(s).

Before installing the Infor CRM v8.1.0 Web Core Update 07.sxb bundle, review the files included in the update. Back up any customized files that may be affected, or back up the whole project if there are many files. Then, apply the update bundle in one of the following ways:

- Manually merge the update items with the customized items.
- <span id="page-53-1"></span>• Apply the bundle (overwriting all existing items), and then manually merge the customized items.

#### Installing the update

#### **To begin the install**

- 1. Close all Saleslogix applications on the computer to which you are applying the Update.
- 2. Extract the contents of the **SLX\_v810\_Web\_Core\_Update\_08.zip** file to a temporary folder.
- 3. Navigate to the folder where you extracted the Update files and double-click **SLX\_v810\_Web\_Core\_Update\_ 08.exe**.
- 4. On the **Saleslogix v8.1.0 Web Core Update 08** screen do the following:
	- a. Select the **Extract and Install the Update** option. The Update files, including the VFS bundle, are extracted to the location you specify. The files are not removed once the installation is complete. Selecting the other option prevents the VFS bundle from being available after the patch is installed, because the files are then deleted.
	- b. Click **Change** to select the location where you want to store the update files.
		- There is a folder path character limitation that requires the path where you save or copy bundles that are created in the Application Architect to be 57 characters or less (including the drive name).
- 5. Click **Next**.
- 6. On the **Welcome** screen, click **Install** to install the patch.
- 7. If prompted to reboot, click **OK** to allow the reboot.
- 8. On the **Completed** screen, click **Finished**.
	- If you already installed the Infor CRM v8.1.0 Web Core Update 07.sxb for Web Core Update 07 you do not need to install the Infor CRM v8.1.0 Web Core Update 07.sxb again. Proceed to "Installing [VFS bundles".](#page-55-1)

### <span id="page-54-0"></span>Finding script changes

Changes to scripts, and scripts on forms, can be researched using a third-party comparison utility such as Beyond Compare or Microsoft Word. You can use the following example procedure to determine the script changes in this release. Then, use that information to update your custom scripts with the changes, or add your customizations to the script.

#### **To find script changes**

- 1. Apply the upgrade bundle to a test environment.
- 2. Open the original version of the script or form you want to research in the **Architect**.
- 3. Right-click the script, and then click **Select All**.
- 4. Copy and paste the information to a text editor, such as **WordPad**.
- 5. Save the script with the version number in the name.
- 6. Repeat steps 2 5 for the same plugin updated in this release.
- 7. Open the original plugin version in **Microsoft Word** (saved in step 5).
- 8. On the **Tools** menu, click **Compare and Merge Documents**.
- 9. Browse to and select the updated plugin (saved in step 6) and click **Merge**.
- 10. View the code changes and determine how to merge the changes with your customizations.

### <span id="page-55-0"></span>Installing bundles using the Administrator

Use the Administrator to install the Infor CRM v8.1.0 Web Core Update 07 bundle.

If the Infor CRM v8.1.0 Web Core Update 07.sxb is already installed, proceed with the following steps for "Installing [VFS bundles".](#page-55-1)

Before installing the update bundle, create a bundle of all customized plugins in your database. Your customized plugins will not be overwritten, however, this bundle can be used as a backup of your customizations.

#### **To install the bundle**

- 1. Open the **Administrator**.
- 2. On the **Navigation Bar**, click **Bundles**.
- 3. Click **Install**.
- 4. Navigate to the folder where you extracted the Update files and double-click the bundle named **Infor CRM v8.1.0 Web Core Update 07.sxb**.
- 5. After the bundle is loaded, the **Choose Actions to Install** dialog box appears. View the plugins to be installed with this release, and then click **OK**.
- 6. During installation, click **Yes**, **Yes to All**, or **OK** on any confirmation message boxes for overwriting system plugins or indexes.
- 7. In the **Choose Teams** dialog box, select the teams to which you want to release plugins, and then click **OK**.

### <span id="page-55-1"></span>**Installing VFS bundles**

Install VFS .zip bundles using the Application Architect.

#### **To install the bundles**

- 1. Ensure you have **Write** permissions to the bundle installation folder. Check permissions on the Security tab on the folder properties.
- 2. Open the **Application Architect**.
- 3. In the **Project Explorer**, right-click the project, and then click **Install Bundle**.
- 4. Navigate to the folder where you extracted the Update files, click **SLX v8.1.0 VFS Web Core Update 08.zip**, and then click **Open**.
- 5. On the **Select Bundle** screen, click **Next**.
- 6. On the **Select Items** screen, ensure the **Portals** option is selected.
- 7. Click **Next**, and then click **Finish**.

8. Repeat steps **3-7** to apply the following bundles:

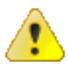

If you have customized your Web Client files, you may receive a message that the bundle contains items that conflict with existing items in this project. See the Application Architect help file topic called 'Merging Changes During Bundle Installation' for instructions before continuing to install the bundle.

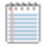

You do not have to re-apply these bundles if you already applied them during a previous update.

■ SLX v8.1.0 VFS Web Core Update 05 AUX.zip This bundle contains updated and rebranded files for the Web Client and Customer Portal footer and Sign in and Sign off views.

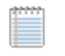

You do not have to apply this bundle if you also plan to apply 8.1 Model Update 08.

- $\blacksquare$  CRM Web Help v8.1.0.05 VFS.zip This bundle contains updated and rebranded help files for the Web Client andCustomer Portal, an updated *Getting Started with the Infor CRM Web Client* guide and an updated *Quick Reference Card for the Web User*.
- <span id="page-56-1"></span>9. If your implementation includes localization, then repeat steps **3-7** to apply the CRM Web Help v8.1.0.07 VFS for each language required for your implementation. These bundles contain updated and rebranded help files for the Web Client andCustomer Portal, an updated *Getting Started with the Infor CRM Web Client* guide and an updated *Quick Reference Card for the Web User*.

[See](#page-11-0) ["Localized](#page-11-0) Help Fixed Issues" on page 8 for a list of fixed localized help issues.

You do not have to re-apply these bundles if you already applied them during a previous update.

- French -CRM Web Help v8.1.0.07 FR VFS.zip
- German CRM Web Help v8.1.0.07 DE VFS.zip
- $\blacksquare$  Italian CRM Web Help v8.1.0.07 IT VFS.zip
- Russian CRM Web Help v8.1.0.07 RU VFS.zip

### <span id="page-56-0"></span>**Removing SLXDesktopIntegrationSetup.exe**

The SLXDesktopIntegrationSetup.exe no longer exists. Outlook Integrations features have moved into Infor CRM Xbar for Microsoft Outlook versions 1.3.1 and later. Office Integration features are part of Model Update 08 for Saleslogix version 8.1.

To prevent accidental installation of the SLXDesktopIntegrationsSetup.exe, you must remove the file from the portal Support Files Library.

#### **To remove**

- 1. In the **Application Architect**, open the **Project Explorer**.
- 2. Expand **Portal Manager**.
- 3. Expand the **SlxClient** portal.
- 4. Expand **SupportFiles**.
- 5. Expand **Libraries**.
- 6. Expand **DesktopIntegration**.
- 7. Right-click the **SlxDesktopIntegrationSetup.exe** and select **Delete Selected**.

### <span id="page-57-0"></span>**Building and deploying the Web changes**

To make your changes available, you must build and deploy the Web portal(s).

#### **To build and deploy**

- 1. In the **Project Explorer**, click the project.
- 2. Press and hold the **CTRL** key, and then on the **Build** menu, click **Build Web Platform**. All the files in the entire assembly for the current project are compiled. Status for the build is displayed in the Output Window at the bottom of the screen.
- 3. When the build is complete, on the **View** menu, click **Deployment Explorer**.
- 4. Expand **Deployments**.
- 5. Double-click the portal to deploy.
- 6. Under **Deployment Targets**, right-click the target portal, and click **Deploy Portal**.

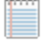

- <sup>n</sup> By default, the Web Client portal is set to deploy to the localhost, but you can change these settings to fit your environment.
- <sup>n</sup> Changes will not be visible to the Offline Web Client and/or Web remote Office until after the next Sync cycle.
- 7. Repeat steps 1-6 for each of the affected portals.

### <span id="page-57-1"></span>**Providing Infor CRM Xbar for Microsoft Outlook to the Infor CRM Users**

The Infor CRM Xbar Setup.exe is included in the SLX\_v810\_Web\_Core\_Update\_08.zip. Infor CRM Web Client users install Infor CRM Xbar from the Web Client Tools, Options, General tab, where there is an **Install Xbar for Outlook** button. To make the install available to users, do the following:

#### **To enable this button**

<span id="page-57-2"></span>■ Copy the InforCRM Xbar Setup.exe to C:\inetpub\wwwroot\SlxClient\Libraries\DesktopIntegration.

#### Communicating installation instructions

You must provide your users with the appropriate installation instructions.

#### **To install Infor CRM Xbar for Microsoft Outlook**

- 1. Sign in to the **Infor CRM Web Client**, expand the **Tools** menu, and then click **Options**.
- 2. Click the **General** tab, and then click **Install Xbar for Outlook**.
- 3. Follow the installation instructions on screen.

### <span id="page-58-0"></span>Providing connection credentials

Users will require connection strings, user names, and passwords to be able to successfully sign into Xbar. Share the following information with each of your Xbar users:

- <sup>n</sup> **User Name**: Type your username. This is the username you use to log on to the CRM Clients.
- **Password**: Type your password. This is the password you use to log on to the CRM Clients.
- <sup>n</sup> **Service URL**: This is the URL for your SData portal. For example: http://web.address.com/Sdata.
- <sup>n</sup> **Service URL for Remotes**: This is the URL for your SData portal. For example: http://localhost:8087/web.address.com/Sdata.
- <sup>n</sup> **Client URL**: This is the URL for your Windows or Web Client. For example, http://web.address.com/SLXClient.
- <sup>n</sup> **Client URL for Remotes**: This is the URL for your Remote Client/Offline Client. For example, http://localhost:8086/web.address.com/SLXClient

The first time Microsoft Outlook is opened after installing Infor CRM Xbar, each user will be invited to configure the Outlook Connector. Instruct users to follow the instructions in the Online Help topic provided.

# <span id="page-58-1"></span>**Modifying the SLXJobServer Configuration file**

The SLXJobServer.exe.config\_ file contains the following enhancement:

n Increases the Job Server maximum request size to enable running reports with a large number of parameter values.

#### **To enable SLXJobServer.exe.config enhancements**

- Do one of the following:
	- If the existing SLXJobServer.exe.config file has not been customized, then rename the **SLXJobServer.exe.config\_** file by removing the underscore "**\_**" to replace the existing file.
	- **n** If the existing SLXJobServer.exe.config file has been customized, use a comparison tool to merge the contents of both files into a single file named **SLXJobServer.exe.config**.

# <span id="page-58-2"></span>**Modifying the SLXSDataSyncServer Configuration file**

In order to connect to the database you must merge the differences between the installed SLXSDataSyncServer.exe.config file and the .SLXSDataSyncServer.exe.config\_ file provided in the update.

#### **To merge**

<sup>n</sup> Use a comparison tool to merge the contents of both files into a single file named **SLXSDataSyncServer.exe.config.exe.config**.

### <span id="page-59-0"></span>**Refreshing the Image Cache**

8.1 SNC Update 08 includes new icons for the Administrator and Architect and 8.1 Web Core Update 08 includes a new icon for the Application Architect. In order for the new icons to appear on Windows 8 or Windows Server 2012, it may be necessary to refresh the icon cache.

If you refreshed the image cache for a previous update you do not need to complete the following steps.

#### **To update the icon cache**

1. Log on as the local administrative user to the machine that has the Administrator, Application Architect, or Architect installed.

This must be the Windows administrator user. Users that are just part of the Administrators group may not have the necessary permissions.

- 2. Open a command window and do one of the following:
	- a. For 2008 Type **cd C:\Users\[User].[Domain]\AppData\Local**. Replace [User] with the Windows user for whom the CRM Core product is installed on the machine, for example WebDLL and replace [Domain] with the domain extension for the user.
	- b. For 2012 Type **cd C:\Users\[User]\AppData\Local\**. Replace [User] with the Windows user for whom the CRM Core product is installed on the machine, for example WebDLL.
- 3. Close all programs running on the machine, including Explorer. To close Explorer, open Task Manager, open the Details tab, in the list right-click explorer.exe and click End Task.
- 4. In the command window, type **del iconcache\*** and then press **Enter**.
- 5. Type **shutdown /r** to reboot the machine. The Start menu may not be visible until you reboot.
- 6. Repeat for each machine that has the Administrator, Application Architect, or Architect installed.